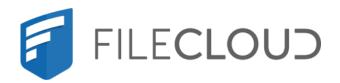

# FileCloud Server Version 23.232 Troubleshooting

# **Copyright Notice**

©2024 CodeLathe Technologies, Inc. dba FileCloud

All rights reserved.

No reproduction without written permission.

While all reasonable care has been taken in the preparation of this document, no liability is accepted by the authors, FileCloud, for any errors, omissions or misstatements it may contain, or for any loss or damage, howsoever occasioned, to any person relying on any statement or omission in this document.

FileCloud

Phone: U.S: +1 (888) 571-6480

Fax: +1 (866) 824-9584

Email: support@filecloud.com

# **Table of Contents**

| Copyright Notice                   | 2  |
|------------------------------------|----|
| FileCloud Troubleshooting          | 6  |
| Report Problems in FileCloud       | 7  |
| Enable Debug Logging               | 8  |
| Recreate the Issue                 | 9  |
| Locate the Log Files               | 10 |
| Send the Logs to Support           | 14 |
| FileCloud Debug Log File Locations | 14 |
| Run FileCloud In Maintenance Mode  | 18 |
| Setup Maintenance Mode Rules       | 18 |
| FileCloud Error Codes Glossary     | 21 |
| Active Directory Error Codes       | 24 |
| Admin Manager Error Codes          | 25 |
| Background Error Codes             | 28 |
| Cron Error Codes                   | 29 |
| CURL Error Codes                   | 30 |
| Events Error Codes                 | 30 |
| External Storage Error Codes       | 30 |
| File System Error Codes            | 33 |
| Generic Error Codes                | 48 |
| Geo IP Error Codes                 | 67 |
| Journal Error Codes                | 67 |
| LDAP Error Codes                   | 68 |
| License Manager Error Codes        | 69 |
| Local Storage Error Codes          | 70 |
| Locks Error Codes                  | 74 |
| Metadata Error Codes               | 74 |
| MongoDB Error Codes                | 81 |
| Notification Stream Error Codes    | 00 |

| NTFS Error Codes            | 89  |
|-----------------------------|-----|
| Office Online Error Codes   | 90  |
| PDF Error Codes             | 90  |
| Reports Error Codes         | 91  |
| Retention Error Codes       | 93  |
| RMC Error Codes             | 96  |
| Shortcuts Error Codes       | 97  |
| Short URL Error Codes       | 98  |
| SIEM Error Codes            | 98  |
| Sockets Error Codes         | 99  |
| SOLR Error Codes            | 99  |
| SSL Error Codes             | 99  |
| WOPI Error Codes            | 101 |
| Workflow Error Codes        | 102 |
| Network Connectivity Issues | 105 |
| Problem                     | 105 |
| Cause                       | 105 |
| Resolution                  | 106 |
| Problem                     | 107 |
| Cause                       | 107 |
| Resolution                  | 107 |
| File and Folder Issues      | 109 |
| Problem                     | 109 |
| Cause                       |     |
| Resolution                  |     |
| Problem                     |     |
| Cause                       | 110 |
| Resolution                  | 110 |
| Problem                     | 110 |
| Cause                       | 110 |
| Resolution                  | 110 |
| Drohlom                     | 110 |

| Cause                                                               | 111 |
|---------------------------------------------------------------------|-----|
| Resolution                                                          | 111 |
| Problem                                                             | 113 |
| Cause                                                               | 113 |
| Resolution                                                          | 113 |
| Normalization Handling                                              | 114 |
| Configuring Options to Control Normalization Form Handling Behavior | 115 |
| Converting Existing Files or Folder Names to NFC                    | 115 |
| Download the Tool                                                   | 116 |
| Run the Tool in Linux                                               | 117 |
| Run the Tool in Windows                                             | 117 |
| User Portal UI Issues                                               | 120 |
| Database Issues                                                     | 121 |
| Problem                                                             | 121 |
| Cause                                                               | 121 |
| Resolution                                                          | 121 |
| Prerequisite                                                        | 121 |
| Check for Errors                                                    | 122 |
| Repair Errors                                                       | 122 |
| FileCloud not starting on Windows                                   | 123 |
| FileCloud Server not starting on Windows                            | 123 |
| Apache Displays Command Prompt                                      | 125 |

# FileCloud Troubleshooting

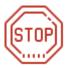

Do you have an error code?

If so, then go to the Error Codes Glossary

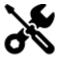

If not, use the links on this page to read more about the possible cause and resolution of an issue.

| STRATEGIES                                                                                                    | ISSUE CATEGORIES                                                                                                    |
|----------------------------------------------------------------------------------------------------|----------------------------------------------------------------------------------------------------|
| <ul> <li>Review Release Notes</li> <li>Find out about requirements for new features</li> <li>Review information about issues resolved</li> <li>Learn about Known Issues</li> </ul> | Network Connectivity Issues  TCP Port Exhaustion SMTP Troubleshooting                                                                                                    |
| Report Issues  • Enable Debugging • Contacting Support  Run in Maintenance Mode                                                                                                    | <ul> <li>File and Folder Issues</li> <li>Large ZIP Files Do Not Open in Windows</li> <li>Large ZIP Files Do Not Open in LINUX</li> <li>File Names with a Bracket Won't Upload</li> <li>File Path is Too Long</li> <li>File System Objects and Unicode</li> <li>File Upload Failure (Storage Error)</li> </ul> |
| <ul> <li>Upgrading the server</li> <li>Applying patches</li> <li>Troubleshooting issues</li> </ul>                                                                                 | <ul> <li>→ Database Issues</li> <li>• Repair Database Entries</li> <li>→ FileCloud not starting on Windows</li> </ul>                                                                                                    |

FileCloud Troubleshooting 6

# Report Problems in FileCloud

## To collect logs and report an issue:

- 1. Enable Debug Logging
- 2. Recreate the Issue
- 3. Locate the Log Files
- 4. Send the Logs to Support

When an administrator runs into issues with FileCloud Server, they can contact support to resolve the issue.

- Support will request that the administrator collect the debug logs when the problem occurs.
- You can capture the required data in logs and send them to FileCloud development team.
- Log files for FileCloud Server are normally found in the scratch folder.

Starting in FileCloud Server version 19.1, the server log files in the scratch folder are now automatically compressed into a zip folder.

- This new auto-archive process is completed by Cron
- As soon as a log file is 30 days old, it is compressed and added to the archive
- · After the file is archived, the original file is deleted to free up space
- · This archival process happens automatically and does not require you to configure any special settings

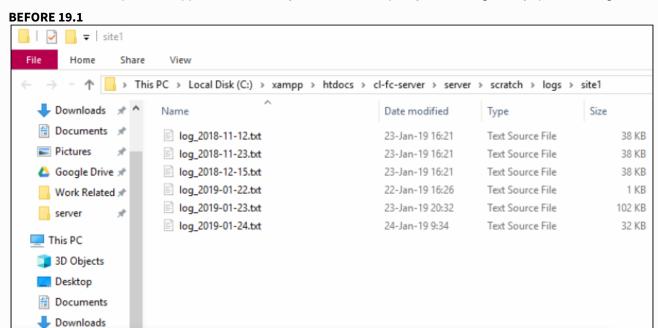

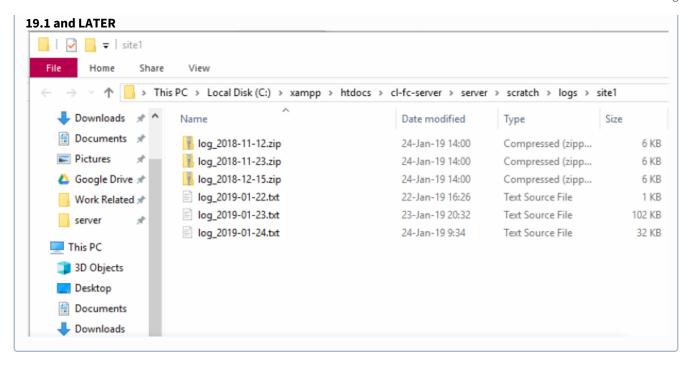

#### What is a scratch file or folder?

When looking for log files, you may see the term "scratch".

- Scratch is a term used to describe a temporary file or location in memory storage that a computer uses as a place to store data.
- FileCloud Server uses a scratch folder to contain the application code trace data (in log files) that are used for debugging issues.
- In production (PROD) mode, a scratch folder will have minimal logs.
- In development (DEV) mode, a comprehensive amount of trace data is generated, so this scratch folder can become large. This may slow down the speed of FileCloud Server responses.

# **Enable Debug Logging**

By default Tonido FileCloud installation operates in "PROD" mode.

• This is the production mode, in which the amount of logging generated is very little.

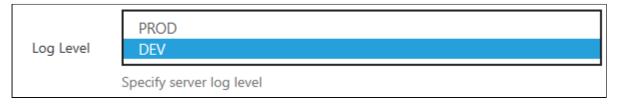

To increase the logging information, an administrator has to enable debug mode.

In production (PROD) mode, you will generate minimal logs.

• In development (DEV) mode, a comprehensive amount of trace data is generated, so the amount of log files and their size can become large.

Setting the Log Level to DEV may slow down the speed of FileCloud Server responses.

#### To enable debug mode:

- 1. Open a browser and log in to the Admin Portal.
- 2. From the left navigation pane, select Settings.
- 3. On the Manage Settings screen, select the Server tab.
- 4. On the Server tab, scroll down until you see Log Level.

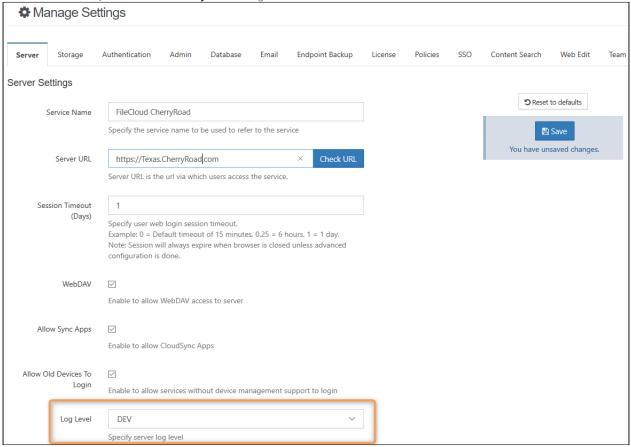

- 5. In Log Level, select DEV.
- 6. Click Save.
  - 🥊 After saving, you do not need to restart any services. The change should be picked up automatically

#### Recreate the Issue

If the issue on hand is re-creatable, perform the steps to recreate the issue.

If the issue is not reproducible, then keep running FileCloud in "DEV" mode.

# Locate the Log Files

You can either allow FileCloud Server and Client applications to generate log files to send to support, or you can manually collect the files you need.

- 🕢 It is recommended that whenever possible, you use the Admin Portal or client applications to generate log files.
  - This ensures you have the most recent, up-to-date information in the log files
  - This will also automatically collect all the log files in a compressed zip file

## Automatically Generate Log Files

#### **Use the Admin Portal**

When you use the Admin Portal to generate logs, all log files will be compressed into a zip file and you can save and rename the file to suit your needs.

• By default, the compressed file will have a name similar to: ffdc\_2019-05-02-10-59-11

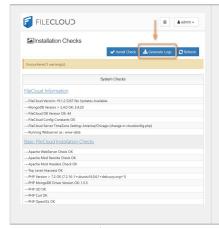

#### To generate logs on the Admin Portal:

- 1. Open a browser and log in to the Admin Portal.
- 2. From the left navigation pane, under System, select Checks.
- 3. On the Installation Checks screen, click the Server tab.

#### **Use the Sync Client**

#### To use the Sync application to generate files:

- 1. From the system tray, right-click the FileCloud icon and then select **Open**. The mini-dashboard opens.
- 2. Click **Dashboard**. The main dashboard opens.

3. In the navigation panel of the main dashboard, click **Help**.

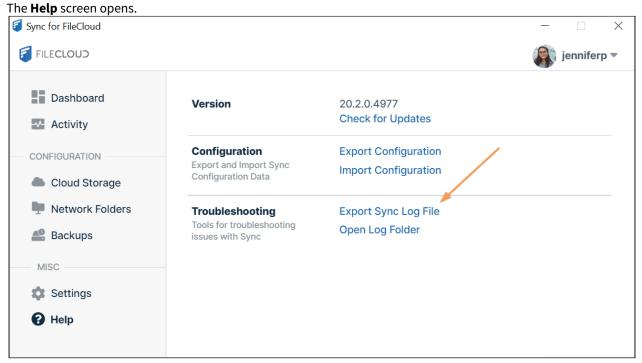

4. Click **Export Sync Log File** to save the log file or click **Open Log Folder** to view the log file.

#### **Use the Drive Client**

#### To use the Drive application to generate files:

- 1. From the system tray, right-click the FileCloud Drive icon and choose **Dashboard**. The Drive dashboard opens.
- 2. At the bottom the FileCloud Drive dashboard, click the **Settings** button. The Settings screen opens.

3. Click **Get logs** to access log files.

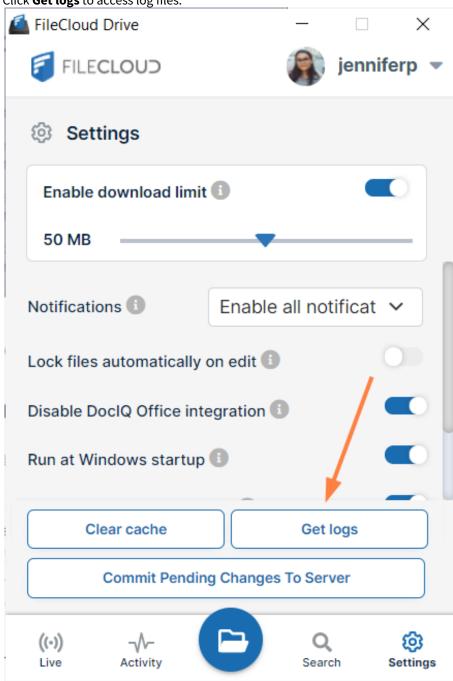

#### **Use the ServerSync Application**

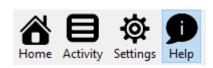

#### To use the ServerSync application to generate files:

- 1. From the system tray, right-click the FileCloud ServerSync icon and then select Settings.
- 2. On the *Home* page, select the *Help* screen option.
- 3. Under Troubleshooting, click Save Log File, note the folder location, and click OK.

# Manually Collect Log Files

#### SERVER LOGS

|                   | Windows Location                                                                                              | Linux Location                                             |
|-------------------|----------------------------------------------------------------------------------------------------|------------------------------------------------------------|
| Apache Web Server | access.log and error log in folder:<br><driveletter>\xampp\apache\logs\</driveletter>                         | access.log and error log in folder: /<br>var/logs/apache2/ |
| FileCloud Server  | <pre><driveletter>\xampp\htdocs\scratch\logs\l og_YYYY-MM-DD.txt</driveletter></pre>                          | /var/www/html/scratch/logs/<br>log_YYYY-MM-DD.txt          |
| FileCloud Helper  | %APPDATA% \FileCloudHelper\cloudntfs.log (or) <driveletter>\xampp\FileCloudHelper\cloudntfs.log</driveletter> | N/A                                                        |
| MongoDB           | <pre><driveletter>\xampp\mongodb\bin\log\m ongod.log</driveletter></pre>                                      | (Ubuntu): /var/log/mongodb/<br>mongd.log                   |
| PHP               | <pre><driveletter>\xampp\php\logs\php_error. log</driveletter></pre>                                          | Only if PHP Error logging is enabled                       |
| ServerSync        | %APPDATA%\%appdata%/.local/share/<br>FFOServerFileCloudServerSyncData\client\<br>syncclient.log               | N/A                                                        |

#### **CLIENT LOGS**

|             | Windows                                             | Linux                                         | Mac                                           |
|-------------|-----------------------------------------------------|-----------------------------------------------|-----------------------------------------------|
| Sync Client | %APPDATA% \FileCloudSyncData\client\ syncclient.log | ~/FileCloudSyncData/<br>client/syncclient.log | ~/FileCloudSyncData/client/<br>syncclient.log |

|                               | Windows                                                  | Linux | Мас                                                                                |
|-------------------------------|----------------------------------------------------------|-------|------------------------------------------------------------------------------------|
| Drive Client                  | %APPDATA%<br>\FileCloudDrive\data\FileCl<br>oudDrive.log | N/A   | ~/Library/Application<br>Support/Filecloud/macdrive/<br>data/filecloudmacdrive.log |
| DocIQ                         | %APPDATA%\dociq\data                                     | N/A   | N/A                                                                                |
| FileCloud for Office<br>(FFO) | %APPDATA% \.local\share\FFOServer                        | N/A   | /Users/[USERNAME]/Library/<br>Preferences/FFOServer                                |

## Send the Logs to Support

Once you are ready to report the problem:

- 1. Collect the log files.
- 2. Send the files to support@codelathe.com
- 3. Add a short description of the problem.

# FileCloud Debug Log File Locations

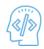

FileCloud Server is thoroughly tested during development and before every release.

- However, it is impossible to reproduce every kind of IT environment created by our customers.
- In your unique environment, you may see FileCloud Server perform unexpectedly.
- In a large complex program such as FileCloud Server with many lines of code, it may be difficult to find and resolve an issue.
- Therefore, to help you troubleshoot issues, CodeLathe provides you with the ability to record extra information in logs.
- Your log information can also help us fix any issues you see in a later release.

Starting in FileCloud Server version 19.1, FileCloud Server log files in the scratch folder are now automatically compressed into a zip folder.

- This new auto-archive process is completed by Cron
- As soon as a log file is 30 days old, it is compressed and added to the archive
- This archival process happens automatically and does not require you to configure any special settings.

## Which Log File Do You Want to Review?

#### FileCloud Server Log

**Windows**: <DriveLetter>\xampp\htdocs\scratch\logs\log\_YYYY-MM-DD.txt

Example: c:\xampp\htdocs\scratch\logs\log\_2013-08-27.txt (Select the latest date)

**Linux**: /var/www/html/scratch/logs/log\_YYYY-MM-DD.txt

**PHP Error Log** 

**Windows**: <DriveLetter>\xampp\php\logs\php\_error.log

Linux: Only if PHP Error logging is enabled

**Apache Webserver Error Logs** 

Windows: <DriveLetter>\xampp\apache\logs\error.log

Linux: /var/logs/apache2/access.log

#### **Sync Client Log**

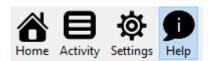

#### To use the Sync application to generate files:

- 1. From Start menu, select FileCloudSync.
- 2. From the system tray, right-click the FileCloud icon and then select Settings.
- 3. On the *Home* page, select the *Help* screen option.
- 4. Under Troubleshooting, click Save Log File, note the folder location, and click OK.

#### To manually collect log files:

Windows: %APPDATA%\FileCloudSyncData\client\syncclient.log

Linux: ~/FileCloudSyncData/client/syncclient.log Mac:~/FileCloudSyncData/client/syncclient.log

**Drive Client Log (Windows Only)** 

To manually collect a log file:

Windows: %APPDATA%\FileCloud Drive\data\FileCloudDrive.log

**Drive Client Log (Mac Only)** 

#### To automatically generate a log file:

1. From the system tray, right-click the FileCloud icon

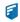

2. Select Advanced, and then Open Log Folder.

#### To manually collect a log file:

Mac: ~/Library/Application Support/Filecloud/macdrive/data/filecloudmacdrive.log

#### Mac Drive 2: ~/Library/Application Support/FileCloud MacDrive2/data/filecloudmacdrive.log

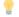

For more information, you can also View a Crash Report

#### FileCloud Helper Log

Windows: %APPDATA%\FileCloudHelper\cloudntfs.log (or) <DriveLetter>\xampp\FileCloudHelper\cloudntfs.log

MongoDB Log

**Windows:** <DriveLetter>\xampp\mongodb\bin\log Linux: (Ubuntu): /var/log/mongodb/mongd.log

#### FileCloud ServerSync Log

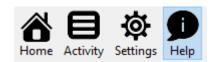

#### To use the Sync application to generate files:

- 1. From the system tray, right-click the FileCloud icon and then select Settings.
- 2. On the *Home* page, select the *Help* screen option.
- 3. Under Troubleshooting, click Save Log File, note the folder location, and click OK.

#### To manually collect a log file:

Windows: %APPDATA%\FileCloudServerSyncData\client\syncclient.log

**DocIQ Log** 

Windows: %APPDATA%\docig\data

FileCloud for Office (FFO) Log

Windows: %APPDATA%\.local\share\FFOServer

macOS: /Users/[USERNAME]/Library/Preferences/FFOServer

#### ServerLink Log

ServerLink Admin portal activity is logged in the FileCloud Server log. Synchronization activity is logged separately, in **serverlink** folders.

# Log locations

The log file paths are:

#### Windows:

<DriveLetter>\xampp\htdocs\scratch\logs\serverlink\log\_YYYY-MM-DD.txt For example: c:\xampp\htdocs\scratch\logs\serverlink\log\_2020-08-27.txt

/var/www/html/scratch/logs/serverlink/log\_YYYY-MM-DD.txt For example: /var/www/html/scratch/logs/serverlink/log\_2020-08-27.txt

When a log file reaches a maximum size of (1024 \* 50 KB by default), a new log file is created with **part#** as a suffix. For example:

| log_2021-04-21.txt       | 4/21/2021 8:07 AM | Text Document | 2 KB   |
|--------------------------|-------------------|---------------|--------|
| log_2021-04-21_part1.txt | 4/21/2021 8:06 AM | Text Document | 631 KB |
| log_2021-04-21_part2.txt | 4/21/2021 8:06 AM | Text Document | 7 KB   |
| log_2021-04-21_part3.txt | 4/21/2021 8:07 AM | Text Document | 6 KB   |
|                          |                   |               |        |

## Changing Maximum Log size

You may change the default maximum log size with the TONIDOCLOUD\_SERVERLINK\_LIMIT\_LOG\_FILE\_SIZE\_KB setting.

#### To change the maximum log size:

- 1. Open cloudconfig.php.
  - Windows Location : C:\xampp\htdocs\config\cloudconfig.php
  - Linux Location:/var/www/html/config/cloudconfig.php
- 2. Add the following.

```
define("TONIDOCLOUD_SERVERLINK_LIMIT_LOG_FILE_SIZE_KB", 1024 * 50);
```

3. Change the default size of 1024 \* 50.

## Multitenancy

For multitenancy, each site has a serverlink folder containing sync logs.

## Run FileCloud In Maintenance Mode

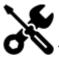

You might need to run FileCloud server in maintenance mode when:

- Upgrading the server
- Applying patches
- Troubleshooting issues

During these situations it is preferable to run FileCloud in maintenance mode.

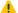

When run in maintenance mode, the following conditions apply:

- · User interactions with the site are not allowed
- Admin interactions can still be performed

#### To run FileCloud Server in maintenance mode:

#### 1. Setup Rules

## Setup Maintenance Mode Rules

#### Step 1:

Edit the following htaccess file in your FileCloud installation and add the following lines to the top of the file (right after the line RewriteEngine On ).

| HTAccess File       | Location                                                                                                |
|---------------------|----------------------------------------------------------------------------------------------------|
| Main .htaccess file | WWWROOT/.htaccess For example,  • in Windows, C:\xampp\htdocs\.htaccess  • in Linux, /var/www/.htaccess |

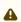

⚠ In versions of FileCloud prior to 20.2 do the same for the sub .htaccess file under core folder: Open the file WWWROOT/core/.htaccess

- in Windows, C:\xampp\htdocs\core\.htaccess
- in Linux, /var/www/core/.htaccess

#### **HTAccess rules**

- 1 # maintenance rule 1: web browser, allow only admin portal
- RewriteCond %{DOCUMENT\_ROOT}/resources/ui/maintenance/maintenance.html -f

```
RewriteCond %{DOCUMENT_ROOT}/resources/ui/maintenance/maintenance.enable -f
 4
     RewriteCond %{REQUEST_URI} !^/resources/ui/maintenance/.*
 5
     RewriteCond %{REQUEST_URI} !public/index.php
 6
     RewriteCond %{REQUEST_URI} !favicon.ico
 7
     RewriteCond %{REQUEST_URI} !^/ui/admin/
     RewriteCond %{REQUEST_URI} !^/ui/admin2/
 8
9
     RewriteCond %{REQUEST_URI} !^/core/.*
10
     RewriteCond %{REQUEST_URI} !^/admin.*
11
     RewriteRule ^.*$ /resources/ui/maintenance/maintenance.html [B,END]
12
     RewriteRule ^resources/ui/maintenance/(.+)$ resources/ui/maintenance/$1
      [B,END]
13
     # maintenance rule 2: block all apps
     RewriteCond %{DOCUMENT_ROOT}/resources/ui/maintenance/maintenance.html -f
14
15
     RewriteCond %{DOCUMENT_ROOT}/resources/ui/maintenance/maintenance.enable -f
     RewriteCond %{HTTP_USER_AGENT} !^.*(mozilla|chrome|safari|applewebkit).*$
16
     RewriteRule ^.*$ /resources/ui/maintenance/maintenance.html [B,END]
17
18
     RewriteRule ^resources/ui/maintenance/(.+)$ resources/ui/maintenance/$1
      [B,END]
```

**Note**: Since the .htaccess file may be replaced when updating FileCloud, after update, check if maintenance mode is still active and add the rules again if required before starting the web server.

#### 2. Enable Maintenance Mode

**Enabling Maintenance Mode** 

Now that the rules for maintenance mode has been setup, FileCloud can be switched to maintenance mode, by creating the following files.

| File               | Location                                                                                                    | Remarks                    |
|--------------------|----------------------------------------------------------------------------------------------------|----------------------------|
| maintenance.enable | WWWROOT/resources/ui/maintenance/<br>maintenance.enable                                                                                                    | This can be an empty file. |
|                    | <ul> <li>in Windows, C:     \xampp\htdocs\resources\ui\mainten     ance\maintenance.enable</li> <li>in Linux, /var/www/resources/ui/     maintenance/maintenance.enable</li> </ul> |                            |

| File             | Location                                                                                                    | Remarks                                                   |
|------------------|----------------------------------------------------------------------------------------------------|-----------------------------------------------------------|
| maintanence.html | WWWROOT/resource/ui/maintenance/ maintenance.html  For example,  in Windows, C: \tampp\htdocs\resources\ui\mainten ance\maintenance.html  in Linux, /var/www/resources/ui/ maintenance/maintenance.html | File containing custom html messages for maintenance mode |
|                  | The customized message can be specified in the maintenance.html file                                                                                                    |                                                           |

P Customizing the Maintenance Mode Notification Page

FileCloud maintenance mode notification page can be customized by editing the file WWWROOT/resource/ui/maintenance/maintenance.html. Any logos and css files that needs to be used in the html page can be placed under the same folder and referenced.

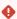

FileCloud maintenance mode can be switched off by deleting the file following you created: \$ WWWROOT/resource/ui/maintenance/maintenance.enable

Run FileCloud In Maintenance Mode

# FileCloud Error Codes Glossary

Whenever FileCloud encounters an error it records the issue in the log files with an error code.

fror codes are recorded with a prefix of CLFC and a series of 5-digit numbers

For example: CLFC-012345

You can use the error code to understand:

- what went wrong
- what the possible cause may be
- suggested steps to resolve it

Sometimes, one issue can cause one or more error codes to be reported in the log file.

In this scenario, you will see errors in the following formats:

| CLFC-xxxxx       | 5 digits represent a single error              |
|------------------|------------------------------------------------|
| CLFC-xxxxx-xxxxx | 10 digits represent an issue with two errors   |
| CLFC-xxxxx-xxxxx | 15 digits represent an issue with three errors |

Therefore, to resolve the problem you should address each error code.

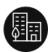

FileCloud Server

Error codes starting from 00000 and up to 09999.

For specific information on an error, select the range that your error code belongs to in the list.

00000 - 00999 : Generic Errors

01000 - 01199 : Mongo DB Errors

01200-01399: SSL Errors

01400 - 01599 : File System Errors

01600 - 01799: External Storage Errors

01800 - 01999: Local Storage Errors

02000 - 02199: PDF Errors

02200 - 02399 : Geo IP Errors

02400 - 02599 : Cron Errors

02600 - 02799 : Shortcuts Errors

02800 - 02999 : Short URL Errors

03000 - 03199: Background Errors

03200 - 03399: SOLR Errors

03400 - 03599: Notification Stream Errors

03600 - 03799 : Active Directory Errors

03800 - 03999 : LDAP Errors

04000 - 04199 : Workflow Errors

04200 - 04399 : License Manager Errors

04400 - 04599: NTFS Errors

04600 - 04799 : CURL Errors

04800 - 04999 : Metadata Errors

05000 - 05199 : WOPI Errors

05200 - 05399 : Locks Errors

05400 - 05599 : Reports Errors

05600 - 05799 : RMC Errors

05800 - 05999 : Office Online Errors

06000 - 06199 : Journal Errors

06200 - 06399 : Admin Manager Errors

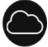

FileCloud Online

| FileCloud ServerSync         | 50000 to 59999                                              |
|------------------------------|-------------------------------------------------------------|
| FileCloud Sync               |                                                             |
| FileCloud on Mobile Apps     | 30000 to 39999 iOS<br>40000 to 49999 Android                |
| FileCloud Drive              | 90000 to 99999                                              |
| Microsoft Add-ins            | Outlook addin 70000 to 79999<br>Office addin 80000 to 89999 |
| FileCloud Browser Extensions |                                                             |

# Active Directory Error Codes

| Active Directory Errors                      |               |               |  |
|----------------------------------------------|---------------|---------------|--|
| Code                                         | What it means | How to Fix it |  |
| 03601<br>Unknown AD<br>Exception             |               |               |  |
| 03602<br>General AD<br>Exception             |               |               |  |
| 03603<br>user not found in<br>AD group       |               |               |  |
| 03604<br>AD auth<br>information not<br>found |               |               |  |
| 03605<br>AD auth failed                      |               |               |  |
| 03606<br>auth method is not<br>AD            |               |               |  |
| 03607<br>AD host is not setup                |               |               |  |
| 03608<br>AD account name<br>not setup        |               |               |  |

| Active Directory Errors                      |                                                                                                    |  |
|----------------------------------------------|----------------------------------------------------------------------------------------------------|--|
| 03609  AD account password not setup         |                                                                                                    |  |
| 03610<br>AD and FC have<br>incoherent data   |                                                                                                    |  |
| 03611<br>AD user not found<br>in Limit Group | The user trying to log in is not in the AD group entered in Limit Login to AD Group on the Settings > Authentication page on the Active Directory tab. See Active Directory Authentication for more information. |  |

# Admin Manager Error Codes

| Admin Manager Errors                            |               |               |
|-------------------------------------------------|---------------|---------------|
| Code                                            | What it means | How to Fix it |
| 06201 Install check manager general error       |               |               |
| 06202<br>upgrade manager<br>general error       |               |               |
| 06203<br>upgrade manager<br>ensure index failed |               |               |

| Admin Manager Errors                                         |  |  |
|--------------------------------------------------------------|--|--|
| 06204                                                        |  |  |
| size is deprecated                                           |  |  |
| 06205                                                        |  |  |
| unable to check for versions                                 |  |  |
| 06206                                                        |  |  |
| not authenticated                                            |  |  |
| 06207                                                        |  |  |
| invalid group name                                           |  |  |
| 06208                                                        |  |  |
| cannot anonymize user<br>data                                |  |  |
| 06209                                                        |  |  |
| cannot update shares for user email changed                  |  |  |
| 06210                                                        |  |  |
| cannot update acls for user email changed                    |  |  |
| 06211                                                        |  |  |
| cannot update do not<br>email list for user email<br>changed |  |  |

| Admin Manager Errors                                           |  |  |
|----------------------------------------------------------------|--|--|
| 06212                                                          |  |  |
| cannot update<br>notification stream for<br>user email changed |  |  |
| 06213                                                          |  |  |
| cannot update share<br>activities for user email<br>changed    |  |  |
| 06214                                                          |  |  |
| cannot connect to update server                                |  |  |
| 06215                                                          |  |  |
| installation verification failed                               |  |  |
| 06216                                                          |  |  |
| temp folder not set                                            |  |  |
| 06217                                                          |  |  |
| no updates are available in the server                         |  |  |
| 06218                                                          |  |  |
| database version is old,<br>must be updated                    |  |  |
| 06219                                                          |  |  |
| cannot upgrade<br>database                                     |  |  |

| Admin Manager Errors   |  |  |
|------------------------|--|--|
| 06220                  |  |  |
| cannot import AD group |  |  |

# Background Error Codes

| Background Errors                                                         |               |               |
|---------------------------------------------------------------------------|---------------|---------------|
| Code                                                                      | What it means | How to Fix it |
| 03001<br>background type<br>payload is not<br>specified as return<br>type |               |               |
| 03002<br>background<br>payload class not<br>set                           |               |               |
| 03003<br>background<br>payload method<br>not set                          |               |               |
| 03004<br>background<br>support not ready                                  |               |               |
| 03005<br>background<br>payload could not<br>be saved                      |               |               |

|                                                         | Background Errors |  |  |
|---------------------------------------------------------|-------------------|--|--|
| 03006<br>background is not<br>valid                     |                   |  |  |
| 03007<br>background<br>payload could not<br>be enqueued |                   |  |  |

# **Cron Error Codes**

| CRON Errors                          |               |               |
|--------------------------------------|---------------|---------------|
| Code                                 | What it means | How to Fix it |
| 02401<br>cannot start CRON           |               |               |
| 02402<br>invalid key for<br>CRON     |               |               |
| 02403<br>key mismatch for<br>CRON'   |               |               |
| 02404<br>check CRON<br>configuration |               |               |

# **CURL Error Codes**

|                             | Generic Errors |               |
|-----------------------------|----------------|---------------|
| Code                        | What it means  | How to Fix it |
| 04601<br>curl not available |                |               |

## **Events Error Codes**

| Events Errors                                       |               |               |
|-----------------------------------------------------|---------------|---------------|
| Code                                                | What it means | How to Fix it |
| 07500<br>error while normalizing<br>event arguments |               |               |

# External Storage Error Codes

| External Storage Errors                   |               |               |
|-------------------------------------------|---------------|---------------|
| Code                                      | What it means | How to Fix it |
| 01601<br>external id not<br>supplied      |               |               |
| 01602<br>cannot locate<br>external record |               |               |

| External Storage Errors                                                         |  |  |
|---------------------------------------------------------------------------------|--|--|
| 01603<br>skipped path<br>access check                                           |  |  |
| 01604<br>amazon s3 key or<br>secret missing                                     |  |  |
| 01605<br>amazon s3<br>(restricted) config<br>file missing                       |  |  |
| 01606<br>amazon s3 bucket<br>does not exist                                     |  |  |
| 01607<br>unable to connect<br>to amazon s3<br>bucket                            |  |  |
| 01608<br>amazon s3<br>exception                                                 |  |  |
| 01609<br>cannot get object<br>data from amazon<br>s3 bucket                     |  |  |
| 01610<br>amazon s3 bucket<br>network share does<br>not support this<br>function |  |  |

| External Storage Errors                                         |  |  |
|-----------------------------------------------------------------|--|--|
| 01611<br>source name<br>missing                                 |  |  |
| 01612<br>cannot copy file in<br>amazon s3 bucket                |  |  |
| 01613<br>cannot upload file<br>to amazon s3<br>bucket           |  |  |
| 01614<br>cannot create<br>amazon s3 bucket                      |  |  |
| 01615<br>cannot copy object<br>in amazon s3<br>bucket           |  |  |
| 01616<br>cannot delete<br>object in amazon<br>s3 bucket         |  |  |
| one of the same amazon salbucket                                |  |  |
| 01618<br>seeding cannot<br>proceed. pre-flight<br>checks failed |  |  |

| External Storage Errors                                      |  |  |
|--------------------------------------------------------------|--|--|
| 01619<br>seeding cannot<br>proceed                           |  |  |
| 01620<br>seed mode<br>structure invalid                      |  |  |
| 01621<br>cannot get file<br>listing from<br>amazon s3 bucket |  |  |
| 01622<br>amazon s3 prefix<br>does not exist                  |  |  |

# File System Error Codes

A file system (or filesystem) is used to control how data is stored and retrieved.

- Without a file system, information placed in a storage area would be one large body of data with no way to tell where one piece of information stops and the next begins.
- By separating the data into individual pieces, and giving each piece a name, the information is easily separated and identified.

| File System Errors |               |               |
|--------------------|---------------|---------------|
| Code               | What it means | How to Fix it |

## **File System Errors**

#### 01401

#### cannot rename file

Conditions that would stop you from renaming a file include:

- An invalid path to the file's location
- An invalid file name
  - File names cannot contain: ..\/:\*? \"<>|"
- An invalid file extension is being used
  - For security purposes, administrators can set restrictions on which file extensions can be used and which cannot
- · The file is locked
- The file you are trying to rename has been deleted
- Another file already exists with that name
  - A property is set that does not allow you to replace another file on rename
- You are trying to rename a folder on an Amazon S3 network share, and the function is not supported.
  - There's no rename bucket functionality for S3 because there are technically no folders in S3.

- Verify the path to the file you are trying to rename does exist
- Verify the file name is spelled correctly
- · Choose another name
  - Make sure there are no invalid characters in the name
  - You cannot rename a file if another file with the same name already exists.
- Check if the file type is being restricted by clicking Restricting File Extensions
- · Unlock the file
- If you are using an Amazon S3 network share, create a new bucket and then copy files over

#### 01402

#### cannot move file

Conditions that would stop you from moving a file include:

- · An invalid path to the file's location
- An invalid path to the file's new location
- The file is locked
- The file you are trying to move has been deleted
- Another file already exists with that name
  - A property is set that does not allow you to replace another file on rename
- · Share Size Limit Exceeded
- User Size Limit Exceeded

- Verify the path to the file you are trying to move does exist
- Verify the file name is spelled correctly
- Choose another name. You cannot rename a file if another file with the same name already exists.
- · Unlock the file
- Check to see if you have enough storage space to copy the file to another folder

| File System Errors           |                                                                                                    |                                                                                                    |
|------------------------------|----------------------------------------------------------------------------------------------------|----------------------------------------------------------------------------------------------------|
| 01403<br>cannot copy file    | Conditions that would stop you from copying a file include:  • An invalid path to the file's current location  • An invalid path to the file's new location  • The file you are trying to move has been deleted  • Another file already exists with that name  • A property is set that does not allow you to replace another file on rename  • Share Size Limit Exceeded  • User Size Limit Exceeded | <ul> <li>Verify the path to the file you are trying to move does exist</li> <li>Verify the file name is spelled correctly</li> <li>Choose another name. You cannot rename a file if another file with the same name already exists.</li> <li>Check to see if you have enough storage space to copy the file to another folder</li> </ul> |
| 01404<br>cannot delete file  | Conditions that would stop you from deleting a file include:  • An invalid path to the file's location  • The file is locked  • Versioning or making a current live version is interfering with the deletion                                                                                                    | <ul> <li>Verify the path to the file you are trying to move does exist</li> <li>Verify the file name is spelled correctly</li> <li>Unlock the file</li> </ul>                                                                                                    |
| 01405<br>cannot encrypt file | Conditions that would stop you from encrypting a file include:  The file key was entered incorrectly The file is locked The file does not exist                                                                                                    | <ul> <li>Verify the file key is correct</li> <li>Unlock the file</li> <li>Verify the file exists and can be opened</li> </ul>                                                                                                    |

#### 01406

## cannot decrypt file

Conditions that would stop you from decrypting a file include:

- No password was specified
- The wrong password was specified
- The file does not exist

If not resolved, the file remains encrypted.

## Verify the password is specified and is correct

• Verify the file exists and can be opened

#### **File System Errors** 01407 Conditions that would stop you from · Verify the path to the file you are trying to deleting a file include: move does exist cannot delete · Verify the file name is spelled correctly An invalid path to the file's location unencrypted file · Unlock the file The file is locked Versioning or making a current live version is interfering with the deletion 01408 Errors when adding data to an existing file · Verify the path to the file you are trying to can be caused by: append does exist cannot append to · Verify the file name is spelled correctly · An invalid path to the file's location file · Choose another name • An invalid file name • Make sure there are no invalid File names cannot contain: ..\/:\*? characters in the name \"<>|" · You cannot rename a file if · An invalid file extension is being used another file with the same name · For security purposes, already exists. administrators can set · Check if the file type is being restricted by restrictions on which file clicking Restricting File Extensions extensions can be used and • Unlock the file which cannot • Check to see if you have enough storage · The file is locked space to add data to the file The file you are trying to append has been deleted Share Size Limit Exceeded · User Size Limit Exceeded 01409 Errors when adding data to an existing file · Verify the path to the file you are trying to can be caused by: append does exist cannot write to file · Verify the file name is spelled correctly • An invalid path to the file's location · Choose another name • An invalid file name · Make sure there are no invalid File names cannot contain: ..\/:\*? characters in the name \"<>|" · You cannot rename a file if · An invalid file extension is being used another file with the same name · For security purposes, already exists. administrators can set • Check if the file type is being restricted by restrictions on which file clicking Restricting File Extensions extensions can be used and · Unlock the file which cannot • Check to see if you have enough storage · The file is locked space to add data to the file The file you are trying to append has

been deleted

Share Size Limit ExceededUser Size Limit Exceeded

| File System Errors                                          |                                                                                                    |                                                                                                    |
|-------------------------------------------------------------|----------------------------------------------------------------------------------------------------|----------------------------------------------------------------------------------------------------|
| 01410<br>file already exists                                | Another file already exists with that name     A property is set that does not allow you     to replace another file on rename                                                                                                    | Choose another name. You cannot rename a file if another file with the same name already exists.                                                                                                    |
| 01411<br>file doesn't exist                                 | Errors when accessing a file can be caused by:  • An invalid path to the file's location • An invalid file name  • File names cannot contain:\/:*? \"<> "  • An invalid file extension is being used  • For security purposes, administrators can set restrictions on which file extensions can be used and which cannot  • The file you are trying to access has been deleted | <ul> <li>Verify the path to the file you are trying to append does exist</li> <li>Verify the file exists and the name is spelled correctly</li> <li>Check if the file type is being restricted by clicking Restricting File Extensions</li> </ul> |
| 01412<br>invalid file name -<br>invalid characters<br>found | An invalid file name • File names cannot contain:\/:*?\"<> "                                                                                                    | Change the file name so that it does contain invalid characters                                                                                                    |
| 01413<br>invalid file<br>extension - not<br>permitted       | An invalid file extension is being used  • For security purposes, administrators can set restrictions on which file extensions can be used and which cannot                                                                                                    | Check if the file type is being restricted by clicking Restricting File Extensions                                                                                                    |

### **File System Errors**

#### 01414

# cannot move or rename file

Conditions that would stop you from renaming or moving a file include:

- An invalid path to the file's location
- An invalid file name
  - File names cannot contain: ..\/:\*? \"<>|"
- An invalid file extension is being used
  - For security purposes, administrators can set restrictions on which file extensions can be used and which cannot
- · The file is locked
- The file you are trying to rename has been deleted
- Another file already exists with that name
  - A property is set that does not allow you to replace another file on rename
- You are trying to rename a folder on an Amazon S3 network share, and the function is not supported.
  - There's no rename bucket functionality for S3 because there are technically no folders in S3.
- Share Size Limit Exceeded
- · User Size Limit Exceeded

- Verify the path to the file you are trying to rename does exist
- · Verify the file name is spelled correctly
- Choose another name
  - Make sure there are no invalid characters in the name
  - You cannot rename a file if another file with the same name already exists.
- Check if the file type is being restricted by clicking Restricting File Extensions
- · Unlock the file
- If you are using an Amazon S3 network share, create a new bucket and then copy files over
- Check to see if you have enough storage space to move the file

### **File System Errors**

#### 01415

### cannot upload file

Conditions that would stop you from uploading a file include:

- An invalid path to the file's location
- An invalid file name
  - File names cannot contain: ..\/:\*? \"<>|"
- An invalid file extension is being used
  - For security purposes, administrators can set restrictions on which file extensions can be used and which cannot
- The physical location of the file is not available, such as a network folder
- The file you are trying to upload has been deleted
- Another file already exists with that name
  - A property is set that does not allow you to replace another file on rename
- · Share Size Limit Exceeded
- User Size Limit Exceeded

- Verify the path to the file you are trying to upload does exist
- · Verify the file name is spelled correctly
- Check if the file type is being restricted by clicking Restricting File Extensions
- · Choose another name
  - Make sure there are no invalid characters in the name
  - You cannot rename a file if another file with the same name already exists.
- Verify that the file's location is available (network folders)
- Check to see if you have enough storage space to upload the file

#### 01416

# cannot download file

Conditions that would stop you from downloading a file include:

- An invalid path to the file's location
- An invalid file name
  - File names cannot contain: ..\/:\*? \"<>|"
- · An invalid file extension is being used
  - For security purposes, administrators can set restrictions on which file extensions can be used and which cannot
- The physical location of the file is not available, such as a network folder
- The file you are trying to download has been deleted
- You do not have enough space locally

- Verify the path to the file you are trying to download does exist
- · Verify the file name is spelled correctly
- Check if the file type is being restricted by clicking Restricting File Extensions
- · Choose another name
  - Make sure there are no invalid characters in the name
  - You cannot rename a file if another file with the same name already exists.
- Verify that the file's location is available (network folders)
- Check to see if you have enough storage space to download the file

#### **File System Errors** 01417 An agent refers to the device requesting the Change the settings in these clients and apps file. to allow the file to be downloaded download is not permitted for this • the Sync client FileCloud Sync • the Drive client agent Mobile Apps FileCloud Drive Mobile App Access 01418 There are several places where file size Administrators can increase the allotted limits can be set in FileCloud: storage size: file size exceeds limit · Administrators can manage the storage Change the Storage Quota for a User or space allotted to a user account or a group of users through Policies. Users can change the download size • FileCloud Sync, Drive, and MacDrive set restrictions: a limit on the size of the files you can download to 30MB by default. FileCloud Sync FileCloud Drive 01419 This error message occurs when trying to • Verify the path to the file you are trying to upload a document. download does exist file location or • Verify the file name is spelled correctly name not set Some of the required information is missing • Check if the file type is being restricted by or invalid, such as: clicking Restricting File Extensions • Make sure there are no invalid characters • An invalid path to the file's location in the name • An invalid file name • Verify that the file's location is available File names cannot contain: ..\/:\*? (network folders) \"<>|" • An invalid file extension is being used • For security purposes, administrators can set restrictions on which file extensions can be used and which cannot • The physical location of the file is not available, such as a network folder • The file has been deleted

|                                                  | File System Erro                                                                                                    | rs                                                                                                    |
|--------------------------------------------------|----------------------------------------------------------------------------------------------------|----------------------------------------------------------------------------------------------------|
| 01420 cannot upload multi-part file              | <ul> <li>Mutli-part is a method of uploading chunks of a large file.</li> <li>The chunks are built into large files after receiving all the chunks</li> <li>The conditions that can cause this error include:         <ul> <li>Not enough storage space for the large file</li> <li>Not enough RAM or available memory to process the file chunks on the server running FileCloud</li> </ul> </li> </ul>                                                                                                    | <ul> <li>Check to see if you have enough storage space for the file</li> <li>Check your server to see if it is running out of RAM or available memory</li> </ul>                                                                                                    |
| o1421 cannot continue uploading multi- part file | <ul> <li>Mutli-part is a method of uploading chunks of a large file.</li> <li>The chunks are built into large files after receiving all the chunks</li> <li>The conditions that can cause this error include:</li> <li>Not enough storage space for the large file</li> <li>Not enough RAM or available memory to process the file chunks on the server running FileCloud</li> <li>The physical location of the file is not available, such as a network folder</li> <li>The file has been deleted</li> </ul> | <ul> <li>Check to see if you have enough storage space for the file</li> <li>Check your server to see if it is running out of RAM or available memory</li> <li>Verify that the file's location is available (network folders)</li> <li>Verify the large file still exists</li> </ul> |
| 01422<br>cannot add file (db<br>entry)           |                                                                                                    |                                                                                                    |
| 01423<br>file is locked                          |                                                                                                    |                                                                                                    |
| 01424<br>cannot upload (file)<br>chunk to server |                                                                                                    |                                                                                                    |

|                                                          | File System Erro                                    | rs |
|----------------------------------------------------------|-----------------------------------------------------|----|
| 01425<br>unable to delete<br>partially uploaded<br>files |                                                     |    |
| 01426<br>unable to delete<br>temp files                  | The temp files are being used by any open programs. |    |
| 01427<br>cannot read from<br>stream                      |                                                     |    |
| 01428<br>cannot write to<br>stream                       |                                                     |    |
| 01429<br>cannot flush<br>stream                          |                                                     |    |
| 01430<br>invalid stream                                  |                                                     |    |
| 01431<br>invalid/bad path                                |                                                     |    |
| 01432<br>empty path                                      |                                                     |    |
| 01433<br>path doesn't exist                              |                                                     |    |
| 01434 invalid permissions                                |                                                     |    |

|                                               | File System Erro | rs |
|-----------------------------------------------|------------------|----|
| 01435<br>path too long -<br>exceeds 255 chars |                  |    |
| 01436<br>no write permission                  |                  |    |
| 01437<br>cannot get search<br>results         |                  |    |
| 01438<br>path is not<br>specified             |                  |    |
| 01439<br>cannot translate<br>path             |                  |    |
| 01440<br>cannot create<br>folder              |                  |    |
| 01441<br>cannot delete<br>folder              |                  |    |
| 01442<br>cannot access<br>folder              |                  |    |
| 01443<br>cannot access<br>temp folder         |                  |    |

|                                                          | File System Erro | rs |
|----------------------------------------------------------|------------------|----|
| 01444                                                    |                  |    |
| cannot create<br>cache folder                            |                  |    |
| 01445                                                    |                  |    |
| cannot create temp<br>folder                             |                  |    |
| 01446                                                    |                  |    |
| cannot create<br>backup folder                           |                  |    |
| 01447                                                    |                  |    |
| cannot get file<br>listing for folder                    |                  |    |
| 01448<br>cannot share<br>network folder -<br>not allowed |                  |    |
| 01449                                                    |                  |    |
| folder already<br>exists                                 |                  |    |
| 01450<br>folder is invalid                               |                  |    |
| 01451<br>cannot add folder<br>(db entry)                 |                  |    |
| 01452<br>cannot move folder<br>contents                  |                  |    |

| 01453 cannot copy folder  01454                                 |  |
|-----------------------------------------------------------------|--|
|                                                                 |  |
| 01454                                                           |  |
| unable to find<br>folder                                        |  |
| 01455                                                           |  |
| folder name contains invalid characters                         |  |
| 01456                                                           |  |
| entry doesn't exist                                             |  |
| 01457                                                           |  |
| cannot write to log file                                        |  |
| 01458                                                           |  |
| cannot delete log<br>file                                       |  |
| 01459                                                           |  |
| filename is not utf8 normalized                                 |  |
| 01460                                                           |  |
| apache log file is<br>too big. manual<br>cleanup<br>recommended |  |
| 01461                                                           |  |
| cannot obtain real path                                         |  |

|                                      | File System Erro | rs |
|--------------------------------------|------------------|----|
| 01462                                |                  |    |
| cannot create file                   |                  |    |
| 01463                                |                  |    |
| unknown path type                    |                  |    |
| 01464                                |                  |    |
| cannot save search results           |                  |    |
| 01465                                |                  |    |
| user is not permitted to access path |                  |    |
| 01466                                |                  |    |
| unable to map file id to path        |                  |    |
| 01467                                |                  |    |
| path is invalid for<br>user          |                  |    |
| 01468                                |                  |    |
| cannot update path<br>map            |                  |    |
| 01469                                |                  |    |
| cannot unzip<br>archive              |                  |    |
| 01470                                |                  |    |
| cannot access path                   |                  |    |

|                                                                          | File System Erro | rs |
|--------------------------------------------------------------------------|------------------|----|
| 01471<br>download<br>permission<br>required                              |                  |    |
| 01472<br>upload permission<br>required                                   |                  |    |
| 01473<br>sync not allowed                                                |                  |    |
| 01474<br>team folder share<br>not permitted                              |                  |    |
| 01475<br>download and<br>upload permission<br>required                   |                  |    |
| 01476<br>direct link is<br>allowed only for<br>private shared<br>folders |                  |    |
| 01477<br>search string is<br>empty                                       |                  |    |
| 01478<br>search scope is<br>invalid                                      |                  |    |
| 01479<br>delete not allowed                                              |                  |    |

## Generic Error Codes

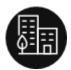

You can use this page to learn more about FileCloud Server error codes.

| Generic Errors                                              |               |               |
|-------------------------------------------------------------|---------------|---------------|
| Code                                                        | What it means | How to Fix it |
| 00001<br>unable to acquire<br>critical section              |               |               |
| 00002<br>image processing<br>exception                      |               |               |
| 00003<br>cannot load<br>thumbnails                          |               |               |
| 00004<br>general error - see<br>additional error<br>code    |               |               |
| 00005<br>unknown error                                      |               |               |
| 00006<br>cannot connect to<br>memcache server               |               |               |
| 00007<br>cannot find storage<br>specific php config<br>file |               |               |

FileCloud Error Codes Glossary

|                                              | Generic Errors |  |
|----------------------------------------------|----------------|--|
| 00008<br>cannot find host url                |                |  |
| 00009<br>cannot write key<br>record          |                |  |
| 00010<br>config setting is not<br>enabled    |                |  |
| 00011<br>cannot backup                       |                |  |
| 00012<br>cannot store<br>zipped backup file  |                |  |
| 00013<br>token not found                     |                |  |
| 00014<br>site is not<br>reachable            |                |  |
| 00015<br>CURL failed for url                 |                |  |
| 00016<br>XML failed for url                  |                |  |
| 00017<br>Malformed event.<br>Will be ignored |                |  |

|                                                       | Generic Errors |  |
|-------------------------------------------------------|----------------|--|
| 00018 unable to submit task for background processing |                |  |
| 00019<br>cannot send<br>notification                  |                |  |
| 00020<br>cannot process<br>events                     |                |  |
| 00021<br>check php path                               |                |  |
| hostname missing in multi-site configuration          |                |  |
| 00023<br>cannot create<br>default site settings       |                |  |
| ono24<br>site setting is<br>empty for host            |                |  |
| 00025<br>cannot get short url<br>for share            |                |  |

|                                                          | Generic Errors |  |
|----------------------------------------------------------|----------------|--|
| 00026<br>share is not<br>configured for<br>secure access |                |  |
| 00027<br>invalid share id                                |                |  |
| 00028<br>invalid share<br>location                       |                |  |
| 00029<br>re-sharing not<br>allowed                       |                |  |
| 00030<br>cannot share from<br>network share              |                |  |
| 00031<br>cannot store<br>password                        |                |  |
| 00032<br>unable to remove<br>old passwords               |                |  |
| 00033<br>invalid user                                    |                |  |
| 00034<br>cannot create user<br>account                   |                |  |

|                                                       | Generic Errors |  |
|-------------------------------------------------------|----------------|--|
| 00035<br>cannot login to<br>account                   |                |  |
| 00036<br>2FA checks failed                            |                |  |
| 00037<br>email address is<br>invalid                  |                |  |
| 00038<br>email address<br>already in use              |                |  |
| 00039 user accounts exceed limit permitted by license |                |  |
| 00040<br>unable to add user<br>account to storage     |                |  |
| 00041<br>unable to add user<br>account to db          |                |  |
| 00042<br>email address is<br>not verified             |                |  |
| 00043<br>user account<br>expired                      |                |  |

|                                               | Generic Errors |  |
|-----------------------------------------------|----------------|--|
| user account profile image update is disabled |                |  |
| 00045<br>user profile invalid                 |                |  |
| 00046<br>user profile image<br>not updated    |                |  |
| 00047<br>unable to send<br>email              |                |  |
| 00048<br>user not found in<br>group           |                |  |
| 00049<br>path not sent for<br>share           |                |  |
| 00050<br>audit db was not<br>trimmed          |                |  |
| 00051<br>exporting audit<br>records failed    |                |  |
| 00052<br>cannot get user<br>record            |                |  |

|                                                        | Generic Errors |  |
|--------------------------------------------------------|----------------|--|
| 00053<br>cannot add toast                              |                |  |
| 00054<br>cannot get total<br>number of licenses        |                |  |
| 00055<br>cannot process<br>events                      |                |  |
| 00056<br>toast message is<br>missing                   |                |  |
| 00057<br>toast target is<br>missing                    |                |  |
| 00058<br>toast type is not<br>specified as<br>argument |                |  |
| 00059<br>cannot update 2FA<br>policy for user          |                |  |
| no users available<br>to access this<br>network share  |                |  |
| 00061<br>cannot delete<br>toasts for user              |                |  |

|                                                                                                    | Generic Errors |  |
|----------------------------------------------------------------------------------------------------|----------------|--|
| 00062<br>file size is not set                                                                                                    |                |  |
| 00063<br>critical section<br>record released in<br>db                                                                                                    |                |  |
| one of the control of the control of |                |  |
| all critical section<br>records in the db<br>could not be<br>deleted for the<br>session                                                                                                    |                |  |
| 00066 a required parameter is missing                                                                                                    |                |  |
| 00067<br>input is an invalid<br>JSON string                                                                                                    |                |  |
| 00068  2FA secret retrieval token not found                                                                                                    |                |  |
| 00069<br>2FA secret retrieval<br>token mismatch                                                                                                    |                |  |

|                                                        | Generic Errors |  |
|--------------------------------------------------------|----------------|--|
| 00070                                                  |                |  |
| secret can be reset<br>only by admin                   |                |  |
| 00071<br>bad alphabet<br>passed as input for           |                |  |
| passed as input for<br>password<br>generation          |                |  |
| ono of the strong password generation failed           |                |  |
| 00073<br>(http headers)<br>response already<br>sent    |                |  |
| 00074<br>invalid characters<br>found in<br>displayname |                |  |
| 00075<br>unable to create<br>thumbnail image           |                |  |
| 00076<br>invalid auth                                  |                |  |
| 00077<br>invalid role                                  |                |  |
| 00078<br>policy record not<br>found                    |                |  |

| Generic Errors                 |  |  |
|--------------------------------|--|--|
| 00079                          |  |  |
| default policy not found       |  |  |
| 00080                          |  |  |
| invalid user<br>account        |  |  |
| 00081                          |  |  |
| invalid group                  |  |  |
| 00082                          |  |  |
| invalid item path for action   |  |  |
| 00083                          |  |  |
| invalid item name for action   |  |  |
| 00084                          |  |  |
| item path cannot<br>be root    |  |  |
| 00085                          |  |  |
| cannot get external path type  |  |  |
| 00086                          |  |  |
| cannot get cached result       |  |  |
| 00087                          |  |  |
| multiple users registered with |  |  |
| same email id                  |  |  |

| Generic Errors                                            |  |  |
|-----------------------------------------------------------|--|--|
| 00088<br>cannot load class                                |  |  |
| 00089<br>cannot find user                                 |  |  |
| 00090<br>invalid xml                                      |  |  |
| 00091<br>cannot clear<br>cached search<br>result for user |  |  |
| 00092<br>cannot register<br>user with duo                 |  |  |
| 00093<br>duo security keys<br>not configured              |  |  |
| 00094<br>duo user lookup<br>failed                        |  |  |
| 00095<br>cannot resend 2FA<br>code                        |  |  |
| 00096<br>token not found                                  |  |  |
| 00097<br>error creating 2FA<br>code                       |  |  |

|                                                  | Generic Errors |  |
|--------------------------------------------------|----------------|--|
| 00098<br>cannot send 2FA<br>code                 |                |  |
| 00099<br>invalid 2FA code                        |                |  |
| 00100<br>new 2FA code sent                       |                |  |
| 00101<br>super admin email<br>id not set         |                |  |
| 00102<br>share size limit<br>exceeded            |                |  |
| 00103<br>disk usage size<br>limit exceeded       |                |  |
| 00104<br>user storage size<br>limit exceeded     |                |  |
| 00105<br>http header value is<br>set incorrectly |                |  |
| 00106<br>http header value<br>not set            |                |  |
| 00107<br>csrf check failed                       |                |  |

| Generic Errors                               |  |  |
|----------------------------------------------|--|--|
| 00108<br>content search<br>failed            |  |  |
| 00109<br>cannot get user<br>object           |  |  |
| 00110<br>invalid token                       |  |  |
| 00111<br>acl path context is<br>invalid      |  |  |
| 00112<br>checksum is invalid                 |  |  |
| 00113<br>config setting has<br>not value set |  |  |
| 00114<br>user account<br>disabled            |  |  |
| 00115<br>no device login<br>allowed for user |  |  |
| 00116<br>admin logging into<br>user portal   |  |  |
| 00117<br>invalid credentials                 |  |  |

| Generic Errors                                  |  |  |
|-------------------------------------------------|--|--|
| 00118<br>missing share ID                       |  |  |
| 00119<br>cannot delete share                    |  |  |
| 00120<br>not approved                           |  |  |
| 00121<br>domain name is<br>black listed         |  |  |
| 00122<br>invitations not<br>allowed             |  |  |
| 00123<br>user access is<br>External             |  |  |
| 00124<br>cannot add user to<br>share            |  |  |
| 00125 cannot find share                         |  |  |
| 00126<br>public shares are<br>disabled by admin |  |  |
| 00127<br>sharing not allowed                    |  |  |

| Generic Errors                           |  |  |
|------------------------------------------|--|--|
| 00128                                    |  |  |
| public sharing not allowed               |  |  |
| 00129                                    |  |  |
| manage not<br>allowed                    |  |  |
| 00130                                    |  |  |
| share permission required                |  |  |
| 00131                                    |  |  |
| sync permission<br>required              |  |  |
| 00132                                    |  |  |
| share and sync<br>permission<br>required |  |  |
| 00133                                    |  |  |
| invalid group id                         |  |  |
| 00134                                    |  |  |
| cannot add group<br>to share             |  |  |
| 00135                                    |  |  |
| url is missing /<br>empty                |  |  |
| 00136                                    |  |  |
| password is<br>missing                   |  |  |

|                                                          | Generic Errors |  |
|----------------------------------------------------------|----------------|--|
| 00137<br>invalid share name                              |                |  |
| 00138<br>invalid owner                                   |                |  |
| 00139<br>invalid share                                   |                |  |
| 00140<br>authentication<br>failed                        |                |  |
| 00141<br>not authorized                                  |                |  |
| 00142<br>empty share id                                  |                |  |
| 00143<br>empty share name                                |                |  |
| 00144<br>cannot remove<br>user from share                |                |  |
| 00145<br>missing hostname<br>or key or secret for<br>duo |                |  |
| 00146<br>enterprise version<br>license is required       |                |  |

|                                                                                      | Canaria Europa                                                                                                    |  |
|--------------------------------------------------------------------------------------|----------------------------------------------------------------------------------------------------|--|
|                                                                                      | Generic Errors                                                                                                    |  |
| application has encountered exception                                                | <ul> <li>In general, an exception breaks the normal flow of execution in a software application. This occurs when there are unexpected conditions, for example, trying to open a file that does not exist.</li> <li>If it is a fatal exception, the software may abort and return the user to the operating system.</li> <li>When this happens, data that the program was processing may be lost.</li> </ul> |  |
| cannot enforce<br>session timeout<br>without code based<br>device<br>authentication  |                                                                                                    |  |
| cannot set admin<br>approval without<br>using code based<br>device<br>authentication |                                                                                                    |  |
| 00150  cannot add  External user to group other than Everyone                        |                                                                                                    |  |
| 00151<br>cannot email<br>admin as added to<br>Do-Not-Email list                      |                                                                                                    |  |
| 00152<br>authentication<br>method is disabled                                        |                                                                                                    |  |

|                                                     | Generic Errors |  |
|-----------------------------------------------------|----------------|--|
| 00153<br>login blocked                              |                |  |
| 00154<br>site expired                               |                |  |
| 00155<br>license invalid                            |                |  |
| 00156<br>user account is<br>locked                  |                |  |
| 00157<br>session timeout                            |                |  |
| 00158<br>password expired                           |                |  |
| 00159 error saving message to the audit log         |                |  |
| 00160 error sending email template to admin account |                |  |
| 00161<br>Incorrect username<br>or password          |                |  |
| 00162<br>policy cannot be<br>assigned               |                |  |

| Generic Errors                                                             |  |  |
|----------------------------------------------------------------------------|--|--|
| 00163<br>SMS Provider is not<br>set                                        |  |  |
| 00164<br>Admin/SuperAdmin<br>phone not set                                 |  |  |
| 00165<br>2FA SMS<br>Subsystem checks<br>failed                             |  |  |
| 00166<br>Login was denied<br>by DLP rules                                  |  |  |
| 00167<br>Private share to<br>group disabled by<br>admin                    |  |  |
| 00168<br>Captcha<br>verification<br>required                               |  |  |
| 00169 Sharing to new users is blocked due to maxing out license user count |  |  |
|                                                                            |  |  |

| Generic Errors |  |  |
|----------------|--|--|
|                |  |  |

## Geo IP Error Codes

| Geo IP Errors                           |               |               |
|-----------------------------------------|---------------|---------------|
| Code                                    | What it means | How to Fix it |
| 02201<br>geo ip by country<br>exception |               |               |
| 02202<br>geo ip by city<br>exception    |               |               |

## Journal Error Codes

| Journal Errors                           |               |               |
|------------------------------------------|---------------|---------------|
| Code                                     | What it means | How to Fix it |
| 06001<br>journal db<br>consistency error |               |               |

### **LDAP Error Codes**

| LDAP Errors                                    |               |               |
|------------------------------------------------|---------------|---------------|
| Code                                           | What it means | How to Fix it |
| 03801<br>LDAP connection<br>failed             |               |               |
| 03802<br>LDAP auth<br>information not<br>found |               |               |
| 03803<br>Auth method is not<br>LDAP            |               |               |
| 03804<br>LDAP host is not<br>setup             |               |               |
| 03805<br>LDAP account<br>name not setup        |               |               |
| 03806<br>LDAP account<br>password not setup    |               |               |
| 03807<br>LDAP account is<br>not found          |               |               |

FileCloud Error Codes Glossary

| LDAP Errors                                                                |  |  |
|----------------------------------------------------------------------------|--|--|
| 03808  LDAP account supplied matches multiple record in LDAP server        |  |  |
| 03809<br>LDAP user account<br>supplied failed<br>authentication            |  |  |
| 03810  LDAP user account supplied not found in any of the LDAP servers     |  |  |
| 03811<br>LDAP supplied<br>email not found in<br>any of the LDAP<br>servers |  |  |

# License Manager Error Codes

| License Manager Errors                                       |               |               |
|--------------------------------------------------------------|---------------|---------------|
| Code                                                         | What it means | How to Fix it |
| 04201<br>unable to get SPLA<br>license info from<br>xml data |               |               |

| License Manager Errors                                                |  |  |
|-----------------------------------------------------------------------|--|--|
| 04202<br>invalid SPLA license<br>info                                 |  |  |
| 04203<br>unauthorized site<br>host for access                         |  |  |
| 04204<br>unable to send<br>email notification<br>for expired licenses |  |  |

# Local Storage Error Codes

| Local Storage Errors                        |               |               |
|---------------------------------------------|---------------|---------------|
| Code                                        | What it means | How to Fix it |
| 01801<br>storage system not<br>ready        |               |               |
| 01802<br>crypt initialization<br>error      |               |               |
| 01803<br>crypt library error                |               |               |
| 01804<br>recovery envelope<br>key not found |               |               |

FileCloud Error Codes Glossary 70

| Local Storage Errors                                             |  |  |
|------------------------------------------------------------------|--|--|
| 01805<br>cannot create new<br>key pair                           |  |  |
| 01806<br>cannot create new<br>file key                           |  |  |
| 01807<br>cannot encrypt file<br>key                              |  |  |
| 01808<br>cannot decrypt all<br>files                             |  |  |
| 01809<br>unable to find crypt<br>marker                          |  |  |
| 01810<br>unable to create<br>nonce                               |  |  |
| 01811<br>unable to cache<br>site specific filekey                |  |  |
| 01812<br>unable to fetch site<br>specific filekey<br>from cache  |  |  |
| 01813<br>unable to delete<br>site specific filekey<br>from cache |  |  |

| Local Storage Errors                                             |  |  |
|------------------------------------------------------------------|--|--|
| 01814<br>recovery key not<br>found                               |  |  |
| 01815<br>only SEEK SET is<br>supported                           |  |  |
| 01816<br>invalid block size                                      |  |  |
| 01817<br>decrypted file has a<br>different size than<br>original |  |  |
| 01818<br>cannot find the<br>older version of this<br>file        |  |  |
| 01819<br>the file is already<br>the live version                 |  |  |
| 01820<br>unable to switch<br>the file version                    |  |  |
| 01821<br>unable to delete<br>previous live file<br>version       |  |  |

| Local Storage Errors                                  |  |  |
|-------------------------------------------------------|--|--|
| 01822<br>unable to delete<br>switched file<br>version |  |  |
| 01823<br>unable to find<br>source file                |  |  |
| 01824<br>unable to find<br>target file                |  |  |
| 01825<br>unable to delete all<br>data segments        |  |  |
| 01826<br>unable to send file<br>to cloud              |  |  |
| 01827<br>unable to copy file<br>in cloud              |  |  |
| 01828<br>unable to delete<br>file in cloud            |  |  |
| 01829<br>negative file count<br>in container          |  |  |

# Locks Error Codes

| Locks Errors                                                     |               |               |
|------------------------------------------------------------------|---------------|---------------|
| Code                                                             | What it means | How to Fix it |
| 05201<br>cannot remove lock<br>for path                          |               |               |
| 05202<br>lock is disabled by<br>admin                            |               |               |
| 05203<br>lock is not allowed<br>for this admin role              |               |               |
| 05204<br>lock is allowed only<br>if write access is<br>available |               |               |
| 05205<br>unable to remove<br>locks                               |               |               |

# Metadata Error Codes

| Metadata Errors |               |               |
|-----------------|---------------|---------------|
| Code            | What it means | How to Fix it |

| Metadata Errors                                                            |  |  |
|----------------------------------------------------------------------------|--|--|
| 04801<br>unable to delete<br>the metadata value<br>record for path         |  |  |
| 04802<br>unable to change<br>the full path for<br>metadata value<br>record |  |  |
| 04803<br>cannot add<br>metadata set<br>definition                          |  |  |
| 04804<br>cannot update<br>metadata set<br>defniition                       |  |  |
| 04805<br>cannot bind<br>metadata to file<br>object                         |  |  |
| 04806<br>cannot remove<br>metdata for file<br>object                       |  |  |
| 04807<br>cannot delete<br>protected<br>metadata set<br>definition          |  |  |

| Metadata Errors                                      |  |  |
|------------------------------------------------------|--|--|
| 04808<br>cannot delete<br>metadata set<br>definition |  |  |
| 04809<br>cannot add<br>metadata value<br>record      |  |  |
| 04810<br>cannot update<br>metadata value<br>record   |  |  |
| 04811<br>unable to sync<br>metadata values           |  |  |
| 04812<br>metadata<br>attributes were<br>deleted'     |  |  |
| 04813<br>metadata set<br>definition was<br>updated   |  |  |
| 04814<br>metadata<br>attributes were<br>updated      |  |  |
| 04815<br>metadata<br>attributes were<br>inserted     |  |  |

| Metadata Errors                                                 |  |  |
|-----------------------------------------------------------------|--|--|
| 04816  cannot delete set definition for metadata values record  |  |  |
| 04817<br>metadata binding<br>with file was<br>deleted           |  |  |
| 04818<br>metadata set<br>definition was<br>deleted              |  |  |
| 04819<br>unable to save<br>attribute values for<br>file object  |  |  |
| 04820<br>unable to update<br>metadata values<br>for full paths  |  |  |
| 04821<br>cannot remove<br>user from<br>metadata<br>permissions  |  |  |
| 04822<br>cannot remove<br>group from<br>metadata<br>permissions |  |  |

| Metadata Errors                                                                          |  |  |
|------------------------------------------------------------------------------------------|--|--|
| 04823<br>set definition is<br>invalid                                                    |  |  |
| 04824<br>cannot update set<br>definition                                                 |  |  |
| 04825<br>cannot update<br>attribute definition                                           |  |  |
| 04826<br>general metadata<br>error                                                       |  |  |
| 04827<br>cannot update<br>metadata set value                                             |  |  |
| 04828<br>cannot delete set<br>related values                                             |  |  |
| 04829<br>cannot get<br>metadata info                                                     |  |  |
| 04830<br>cannot associate<br>the default<br>metadata set<br>definition to file<br>object |  |  |

| Metadata Errors                                      |  |  |
|------------------------------------------------------|--|--|
| 04831                                                |  |  |
| default set is not defined                           |  |  |
| 04832                                                |  |  |
| cannot create<br>default metadata<br>set definition  |  |  |
| 04833                                                |  |  |
| cannot get default<br>metadata set id                |  |  |
| 04834                                                |  |  |
| cannot add<br>metadata set                           |  |  |
| definition to file object                            |  |  |
| 04835                                                |  |  |
| cannot update<br>attribute values for<br>file object |  |  |
| 04836                                                |  |  |
| cannot perform<br>metadata health                    |  |  |
| check                                                |  |  |
| 04837                                                |  |  |
| cannot delete<br>metadata values                     |  |  |
| 04838                                                |  |  |
| metadata eager<br>update failed                      |  |  |

| Metadata Errors |  |  |
|-----------------|--|--|
|                 |  |  |
|                 |  |  |
|                 |  |  |
|                 |  |  |
|                 |  |  |
|                 |  |  |
|                 |  |  |
|                 |  |  |
|                 |  |  |
|                 |  |  |
|                 |  |  |
|                 |  |  |
|                 |  |  |
|                 |  |  |
|                 |  |  |
|                 |  |  |

# MongoDB Error Codes

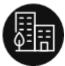

You can use this page to learn more about FileCloud Server error codes.

MongoDB is a cross-platform document database. Classified as a NoSQL database, MongoDB does not use the traditional table-based relational database structure.

Instead, MongoDB uses JSON-like documents with dynamic schemas, making the integration of data in certain types of applications easier and faster.

FileCloud requires MongoDB for database creation and management.

You can also troubleshoot these errors by reading MongoDB documentation.

| MongoDB Errors |               |               |
|----------------|---------------|---------------|
| Code           | What it means | How to Fix it |

#### 01000

## mongodb exception

In general, an exception breaks the normal flow of execution in a software application.

This occurs when there are unexpected conditions, for example, trying to open a file that does not exist.

- If it is a fatal exception, the software may abort and return the user to the operating system.
- When this happens, data that the program was processing may be lost.

Verify you have enough resources to run MongoDB.

Check to see if you need to repair the database.

Verify that Apache is running.

Check the Mongo logs to reveal issues.

By default, MongoDB creates the Windows log file at this path:

#### C:

\xampp\mongodb\bin\log\mongod
b.log

By default, MongoDB creates the Linux log file at this path:

/var/log/mongodb/mongodb.log

If the log file is not found, then check the MongoDB config file for the location.

#### 01001

cannot connect to mongodb server

A connect command to get to the server fails.

For example:

[root@xxxx bin]# ./mongo
MongoDB shell version:

2.0.1 connecting to: test Mon Oct 31 18:41:32

Error: couldn't connect to server 127.0.0.1

shell/mongo.js:84
exception: connect failed

## 1. Verify that MongoDB server is running.

Try to open this in your web browser: http://localhost:27017

If you can't, this means that you have to start MongoDB server.

# 2. Ensure all paths to the MongoDB server are absolute.

An absolute or full path points to the same location in a file system, regardless of the current working directory. To do that, it must include the root directory.

## 3. Add your server IP to the Bind list.

Open the file /etc/mongod.conf

Find the bind\_ip line

Add the IP address of the machine from where you are connecting

bind\_ip = 127.0.0.1, your
Remote Server Machine IP
Address Here

#### For example:

bind\_ip = 127.0.0.1,192.168.1.5

Then restart mongodb service:

## sudo service mongod restart

Make sure mongodb port is opened in the firewall.

1 You can also comment the line, if you are not worried about security.

4. Verify you are running MongoDB as root user.

If you are getting something similar to the following message:

```
start: Rejected send message,
1 matched rules; type="method
_call",

sender=":1.86" (uid=1000 pid=3
215 comm="start mongodb ")

interface="com.ubuntu.Upstart
0_6.Job" member="Start" error

name="(unset)"
  requested_reply="0"

destination="com.ubuntu.Upstart"

(uid=0 pid=1 comm="/sbin/init")

tester@TesterPC:/var/lib/mongodb$ mongosh
```

You must be trying to start the mongodb service as user other than root. You must be root user.

Log in as root and then run following command:

```
sudo bash
```

followed by

service mongodb start

5. Remove a full mongod.lock file.

Check if the following file exists:

## /var/mongo/mongod.lock exists

If it exists, check to see if it has content.

If it is not empty, then remove the file.

Then restart MongoDB.

## service mongodb start

6. Check the Mongo logs to reveal other issues

By default, MongoDB creates the Windows log file at this path:

C:
\xampp\mongodb\bin\log\mongod
b.log

By default, MongoDB creates the log file at this path:

## /var/log/mongodb/mongodb.log

If the log file is not found, then check the MongoDB config file for the location.

For example, other connection issues can include:

Wed Dec 21 03:35:04
[initandlisten]
connection refused because
too many open connections:
819

#### 01002

## cannot backup db

By default, FileCloud installs the Mongo database server on the same machine as the webserver without any authentication settings.

If you need to enable authentication for added security or if you are hosting the database on a different machine than the web server, then these settings can cause this backup error if they are not configured correctly.

For more information, read the MongoDB Manual on Backup

1 Verify whether MongoDB Authentication is Enabled. If it is, ensure the settings are correct, or disable authentication to troubleshoot the backup error.

Enable MongoDB Bind IP and Authentication

2. Ensure all paths to the MongoDB server are absolute.

An absolute or full path points to the same location in a file system, regardless of the current working directory. To do that, it must include the root directory.

#### 01003

cannot get host string

Host String refers to the URI format used for defining connections between applications and MongoDB instances.

The format is the same for all official MongoDB drivers.

mongodb://
[username:password@]host1[:
port1][,host2[:port2],...
[,hostN[:portN]]][/

[database][?options]]

host1 parameter is required. It identifies a server address to connect to. It identifies either a hostname, IP address, or UNIX domain socket.

For more information, read the MongoDB Manual on

the Standard Connection String Format

If you see this error, then either the host1 parameter is not specified correctly or the server address is not available.

1. Check the Mongo logs to inspect the host1 parameters.

By default, MongoDB creates the Windows log file at this path:

C:
\xampp\mongodb\bin\log\mongod
b.log

By default, MongoDB creates the log file at this path:

## /var/log/mongodb.log

If the log file is not found, then check the MongoDB config file for the location.

- 2. Verify the host1 parameters are correct:
  - hostname and IP address
  - · or UNIX domain socket
- 3. Verify that host1 server is available.
- 4. Ensure all paths to the MongoDB server are absolute.

An absolute or full path points to the same location in a file system, regardless of the current working directory. To do that, it must include the root directory.

#### 01004

this feature is not implemented

The version of MongoDB that you are running is not compatible with the version required by FileCloud.

MongoDB lists potential version issues on its Website.

**◯** Windows Subsystem for Linux (WSL) is Unsupported

MongoDB does not support WSL, and users on WSL have encountered various issues installing on WSL.

The MongoDB package provided by Ubuntu is not maintained by MongoDB Inc.

The mongodb-org package is officially maintained and supported by MongoDB Inc. and kept up-to-date with the most recent MongoDB releases. This installation procedure uses the mongodb-org package.

#### 1. Run the correct version.

 Verify your MongoDB version meets the requirements in the Release Notes.

#### 2. Remove incorrect versions.

 If you suspect that the Ubuntu mongodb package conflicts with the MongoDB Inc. mongodb-org package, then:

Run the following command to check if the mongodb package is already installed on the system.

sudo apt list --installed |
grep mongodb

To completely remove and purge the mongodb package before attempting this procedure in FileCloud:

sudo apt remove mongodb
sudo apt purge mongodb

| 01005<br>cannot insert record |  |
|-------------------------------|--|
| 01006<br>cannot update record |  |
| 01007<br>cannot delete record |  |
| 01008<br>cannot fetch record  |  |
| 01009<br>instance is down     |  |

# Notification Stream Error Codes

| Notification Stream Errors                          |               |               |
|-----------------------------------------------------|---------------|---------------|
| Code                                                | What it means | How to Fix it |
| 03401<br>cannot delete<br>notifications for<br>user |               |               |

# **NTFS Error Codes**

| NTFS Errors                                     |               |               |
|-------------------------------------------------|---------------|---------------|
| Code                                            | What it means | How to Fix it |
| no NTFS access for<br>default auth type<br>user |               |               |
| 04402<br>NTFS access failed<br>or timed out     |               |               |
| 04403<br>NTFS access<br>verification failed     |               |               |
| 04404<br>unable to set NTFS<br>owner            |               |               |

FileCloud Error Codes Glossary 89

# Office Online Error Codes

| Office Online Errors                                           |               |               |
|----------------------------------------------------------------|---------------|---------------|
| Code                                                           | What it means | How to Fix it |
| 05801<br>office online<br>editing failed                       |               |               |
| 05802<br>invalid response<br>from portal                       |               |               |
| 05803<br>unable to<br>deregister office<br>online relay        |               |               |
| 05804<br>unable to parse<br>status from office<br>online relay |               |               |

# PDF Error Codes

| PDF Errors                           |               |               |
|--------------------------------------|---------------|---------------|
| Code                                 | What it means | How to Fix it |
| 02001<br>unable to convert<br>to pdf |               |               |

FileCloud Error Codes Glossary 90

| PDF Errors                              |  |  |
|-----------------------------------------|--|--|
| 02002                                   |  |  |
| pdf service is not running              |  |  |
| 02003                                   |  |  |
| file is too large for preview           |  |  |
| 02004                                   |  |  |
| document<br>converter is not<br>enabled |  |  |
| 02005                                   |  |  |
| cannot add<br>watermark to pdf          |  |  |
| 02006                                   |  |  |
| check for latest<br>converter version   |  |  |

# Reports Error Codes

|                  | Reports Errors | 3             |
|------------------|----------------|---------------|
| Code             | What it means  | How to Fix it |
| 05401            |                |               |
| missing query id |                |               |

|                               | Reports Errors |  |
|-------------------------------|----------------|--|
| 05402                         |                |  |
| missing report<br>name        |                |  |
| 05403                         |                |  |
| invalid query id              |                |  |
| 05404                         |                |  |
| unknown query id              |                |  |
| 05405                         |                |  |
| missing query<br>parameter    |                |  |
| 05406                         |                |  |
| report name<br>already exists |                |  |
| 05407                         |                |  |
| missing report id             |                |  |
| 05408                         |                |  |
| invalid report id             |                |  |
| 05409                         |                |  |
| invalid parameter             |                |  |
| 05410                         |                |  |
| cannot save report            |                |  |

# **Retention Error Codes**

| Retention Errors                                                 |               |               |
|------------------------------------------------------------------|---------------|---------------|
| Code                                                             | What it means | How to Fix it |
| 07000 cannot create metadata set definition for retention        |               |               |
| 07001 policy definition is invalid                               |               |               |
| 07002<br>cannot add retention policy<br>definition               |               |               |
| 07003 cannot update retention policy definition                  |               |               |
| 07004  cannot delete retention policy definition                 |               |               |
| 07005  another record with a given hash already exists in the DB |               |               |
| 07006 invalid policy ID                                          |               |               |
| 07007 error while trying to fetch retention policies             |               |               |

FileCloud Error Codes Glossary 93

|                                                                                      | Retention Errors |  |
|--------------------------------------------------------------------------------------|------------------|--|
| 07008                                                                                |                  |  |
| delete policy definition operation is forbidden                                      |                  |  |
| 07009                                                                                |                  |  |
| another record with a given name already exists in the DB                            |                  |  |
| 07010                                                                                |                  |  |
| cannot assign retention metadata set to FileObject                                   |                  |  |
| 07011                                                                                |                  |  |
| cannot add retention policy record                                                   |                  |  |
| 07012                                                                                |                  |  |
| cannot update retention policy record                                                |                  |  |
| 07013                                                                                |                  |  |
| cannot delete retention policy record                                                |                  |  |
| 07014                                                                                |                  |  |
| another retention policy record<br>with a given realpath already<br>exists in the DB |                  |  |
| 07015                                                                                |                  |  |
| cannot fetch retention record to the given object                                    |                  |  |

| Retention Errors                                                                  |  |  |
|-----------------------------------------------------------------------------------|--|--|
| 07016                                                                             |  |  |
| invalid retention record ID                                                       |  |  |
| 07017                                                                             |  |  |
| error while trying to fetch retention records                                     |  |  |
| 07018                                                                             |  |  |
| delete retention record operation is forbidden                                    |  |  |
| 07019                                                                             |  |  |
| cannot copy retention record                                                      |  |  |
| 07020                                                                             |  |  |
| retention records bulk update error                                               |  |  |
| 07021                                                                             |  |  |
| cannot fetch policies assigned to the given object                                |  |  |
| 07022                                                                             |  |  |
| cannot fetch retention record<br>permissions assigned to the<br>given File Object |  |  |
| 07023                                                                             |  |  |
| cannot process expiry actions                                                     |  |  |

| Retention Errors                                           |  |  |
|------------------------------------------------------------|--|--|
| 07024                                                      |  |  |
| cannot send expiry email                                   |  |  |
| 07025                                                      |  |  |
| cannot normalize event args                                |  |  |
| 07026                                                      |  |  |
| cannot remove retention policy assigned to the File Object |  |  |
| 07027                                                      |  |  |
| cannot assign retention policy<br>to File Object           |  |  |

# **RMC Error Codes**

| RMC Errors                               |               |               |
|------------------------------------------|---------------|---------------|
| Code                                     | What it means | How to Fix it |
| 05601<br>unknown remote<br>client status |               |               |
| 05602<br>unable to add rmc<br>record     |               |               |

| RMC Errors                                      |  |  |
|-------------------------------------------------|--|--|
| 05603<br>add rmc command<br>failed              |  |  |
| 05604<br>unable to find rmc<br>client record    |  |  |
| 05605<br>Cannot deliver<br>policy to rmc client |  |  |
|                                                 |  |  |

# **Shortcuts Error Codes**

| Shortcuts Errors                     |               |               |
|--------------------------------------|---------------|---------------|
| Code                                 | What it means | How to Fix it |
| more than 10 shortcuts not permitted |               |               |
| 02602<br>cannot add<br>shortcut      |               |               |
| 02603<br>cannot update<br>shortcut   |               |               |

|                             | Shortcuts Error | S |
|-----------------------------|-----------------|---|
| 02604                       |                 |   |
| shortcut id is not<br>valid |                 |   |

# Short URL Error Codes

| Short URL Errors                            |               |               |
|---------------------------------------------|---------------|---------------|
| Code                                        | What it means | How to Fix it |
| 02801<br>missing sharename<br>for short url |               |               |
| 02802<br>missing owner for<br>short url     |               |               |

# SIEM Error Codes

|                                          | SIEM Errors   |               |
|------------------------------------------|---------------|---------------|
| Code                                     | What it means | How to Fix it |
| 08100<br>Siem server connection<br>error |               |               |

## Sockets Error Codes

|                                                  | Socket Errors |               |
|--------------------------------------------------|---------------|---------------|
| Code                                             | What it means | How to Fix it |
| 08000<br>Cannot connect to the<br>given endpoint |               |               |

## **SOLR Error Codes**

| Solr Errors                             |                                                                                          |                                                                                                    |
|-----------------------------------------|------------------------------------------------------------------------------------------|----------------------------------------------------------------------------------------------------|
| Code                                    | What it means                                                                            | How to Fix it                                                                                         |
| 03201<br>solr service is not<br>running | Solr service is not running or not being detected by the FileCloud webserver.            | Start Content Search in the FileCloud control panel. See Install Content Search for Windows.          |
| 03202<br>solr service is not<br>enabled | The Content Search functionality is not configured in Admin > Settings > Content Search. | See the installation in configuration settings in the section Setting up Content Search for Documents |

## SSL Error Codes

SSL (Secure Sockets Layer) is the standard security technology for establishing an encrypted link between a web server and a browser. This link ensures that all data passed between the web server and browsers remain private.

FileCloud runs on Apache web server.

- Apache server can be configured to serve the website securely using HTTPS protocol.
- To enable HTTPS protocol, you will need an SSL certificate.
- You can read more about SSL Configuration in FileCloud Server.

FileCloud Error Codes Glossary 99

| SSL Errors                                   |                                                                                                    |                                                                                                    |
|----------------------------------------------|----------------------------------------------------------------------------------------------------|----------------------------------------------------------------------------------------------------|
| Code                                         | What it means                                                                                                    | How to Fix it                                                                                                    |
| 01201<br>open ssl error                      | OpenSSL is an open source tool for using the Secure Socket Layer (SSL) and Transport Layer Security (TLS) protocols for Web authentication. OpenSSL provides a general purpose cryptography library that includes tools for generating RSA private keys and Certificate Signing Requests (CSRs), checksums, managing certificates and performing encryption /decryption.  Most open ssl errors are caused by outdated certificate files. | If you allow a certificate to expire, the certificate becomes invalid, and you will no longer be able to run secure transactions.  • The Certification Authority (CA) will prompt you to renew your SSL certificate prior to the expiration date.  • To renew after discovering an SSL certificate is expired, just generate a new Certificate Signing Request (CSR) and reinstall your certificate. |
| o1202<br>cannot find open<br>ssl config file | <ul> <li>FileCloud Server requires this file and provides it to you:</li> <li>Windows - it is provided with FileCloud Server</li> <li>Linux - the FileCloud Server installer will copy it to the correct local folder</li> <li>The openssl.conf is an INI-type file that is mostly used for the generation of certificate</li> </ul>                                                                                                    | The location of this file depends on the operating system you are using. In Windows, the file should be here:  xampp\apache\conf\openssl.cnf  In Linux, the file should be here:                                                                                                    |
|                                              | requests.  It includes data such as:  a list of certificates and private keys a database of signed certificates the serial number which the CA is currently at  To read the SSL documentation about this file: https://www.openssl.org/docs/manmaster/man5/config.html                                                                                                    | /etc/ssl/openssl.cnf  If the file is missing, it is usually due to an installation error.  You can download a new file and place it in the correct location cited above.  Download the Windows OpenSSL.conf file                                                                                                    |

## **SSL Errors**

#### 01203

specify correct path to ssl config file

FileCloud Server requires this file and expects it to be in a specific location.

Search for the following file and place it in the expected location:

openssl.conf

The location of this file depends on the operating system you are using. In Windows, place the file in the following directory:

## xampp\apache\conf\openssl.cnf

In Linux, place the file in the following directory:

## /etc/ssl/openssl.cnf

If the file is missing, it is usually due to an installation error.

You can download a new file and place it in the correct location cited above.

Download the Windows
OpenSSL.conf file

#### 01204

url must be ssl enabled If you are collecting ANY sensitive information on your website (including email and password), then you need to be secure.

- One of the best ways to do that is to enable HTTPS, also known as SSL (secure socket layers),
- SSL protects any information going to and from your server by automatically encrypting the data.

To resolve this error, you must use SSL to provide an address for your site that begins with *https*.

## To set up HTTPS:

- 1. Host with a dedicated IP address
- 2. Buy a certificate
- 3. Activate the certificate
- 4. Install the certificate
- 5. Update your site to use HTTPS

## **WOPI Error Codes**

# WOPI Errors Code What it means How to Fix it

| WOPI Errors                           |  |  |
|---------------------------------------|--|--|
| 05001                                 |  |  |
| cannot add wopi<br>path map           |  |  |
| 05002                                 |  |  |
| cannot remove<br>wopi path map        |  |  |
| 05003                                 |  |  |
| cannot translate<br>wopi id           |  |  |
| 05004                                 |  |  |
| invalid path found<br>for wopi id     |  |  |
| 05005                                 |  |  |
| cannot get lock<br>record for wopi id |  |  |

# Workflow Error Codes

|                                 | Generic Errors |               |
|---------------------------------|----------------|---------------|
| Code                            | What it means  | How to Fix it |
| 04001<br>missing workflow<br>id |                |               |

|                                                      | Generic Errors |  |  |
|------------------------------------------------------|----------------|--|--|
| 04002                                                |                |  |  |
| missing workflow action id                           |                |  |  |
| 04003                                                |                |  |  |
| missing workflow<br>condition id                     |                |  |  |
| 04004                                                |                |  |  |
| missing workflow<br>name                             |                |  |  |
| 04005                                                |                |  |  |
| workflow name<br>already exists                      |                |  |  |
| 04006                                                |                |  |  |
| cannot place<br>workflow into                        |                |  |  |
| background task<br>queue                             |                |  |  |
| 04007                                                |                |  |  |
| background type                                      |                |  |  |
| workflow agent is<br>not specified as<br>return type |                |  |  |
| 04008                                                |                |  |  |
| missing condition<br>action workflow<br>parameters   |                |  |  |

|                                                   | Generic Errors |  |  |
|---------------------------------------------------|----------------|--|--|
| 04009                                             |                |  |  |
| invalid workflow id                               |                |  |  |
| 04010                                             |                |  |  |
| passed event email<br>does not match a<br>profile |                |  |  |
| 04011<br>invalid workflow<br>action id            |                |  |  |

# **Network Connectivity Issues**

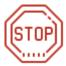

Do you have an error code?

#### Yes...

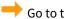

Go to the Error Codes Glossary

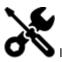

If not, use the following list of problems on this page to read about possible causes and resolutions.

#### **TCP Port Exhaustion**

## Problem

When a client initiates a TCP/IP socket connection to a server:

- 1. The client typically connects to a specific port on the server and
- 2. The client requests that the server respond to the client over an ephemeral, or short lived, TCP or UDP port.

Under certain conditions it is possible that the available ports in the default range will be exhausted.

In that condition:

- no new connection can be opened
- server connections will hang

## Cause

The following conditions can cause excessive ports to be left in TIME\_WAIT state:

A busy site that exposes Network Folders with NTFS permissions using the FileCloud NTFS Helper Service. If there are lot of users online at the same time, it can cause a lot of HTTP connections to the Helper service that after processing are left in CLOSE\_WAIT/TIME\_WAIT state. These connections eventually get cleaned up but if there are thousands of connections being made every second then it is possible all available TCP ports get exhausted. Restarting the Helper Service/Webserver will clean up all connections immediately.

Many open connections to MongoDB that are used and closed quickly might leave many open connections that might exhaust all available TCP ports. Processes that might do this include Helper Service (for realtime sync), FileCloud Cron Task etc

Network Connectivity Issues 105

- Sync App using Explorer Sync Extension to display icon overlays. This is done using many quick TCP/IP calls for inter process communications leading to possible port exhaustion. on the client machine.
- Sync/Drive/Automation Apps that try to connect and disconnect from the server many thousands of times (due to error conditions etc) might exhaust available TCP ports on the client and server machine.

## Resolution

First try to get a list of open connections to see if this is the problem.

To get a list of open TCP connections in TIME\_WAIT state:

- 1. Open the command prompt.
- 2. Run one of the following commands depending on which OS you are using:

## Windows:

i netstat -a -n | find /C "TIME\_WAIT"

## Linux:

i netstat -n | grep -c TIME\_WAIT

If this is a consistent issue on your FileCloud Server, you can use one of the following resolutions depending on which OS you are using:

• Only change this behavior if requested by Tech Support.

## LINUX Admins:

| To change the port range you can do the following:                                                                                               | echo "32768 61000" >/proc/sys/net/ipv4/ip_local_port_range |
|----------------------------------------------------------------------------------------------------|------------------------------------------------------------|
| To change the default time for a TCP socket to be in TIME_WAIT  (it will become 30 seconds by modifying the settings in the following procedure: | echo 30 > /proc/sys/net/ipv4/tcp_fin_timeout               |

Depending upon the OS, you might need to restart the Networking under Linux for the changes to apply.

Network Connectivity Issues 106

## **WINDOWS Admins:**

- 1. To edit a registry key, open regedit.
- 2. Navigate to the following key:

## HKEY\_LOCAL\_MACHINE\SYSTEM\CurrentControlSet\Services\Tcpip\Parameters

## 3. Add a new MaxUserPort key and set it to:

DWORD Value between 5000 and 65534. You can use a value like 32000 to specify the number of ports to be used by user processes.

## 4. Add a new TcpTimedWaitDelay key, and set it to:

DWORD Value between 30 to 240. You can use a value like 30 second. The default time for TCP socket to be in TIME\_WAIT will become 30 seconds instead of the 4 minute default.

- 5. Close regedit and save your changes.
- 6. After editing, reboot the server.

## **SMTP Troubleshooting**

## Problem

When using Microsoft Exchange Server with Two-Factor Authentication, the user never receives an email with a confirmation code.

## Cause

When using Microsoft Exchange Server, Two-Factor Authentication cannot send a verification email.

## Resolution

## To reset SMTP settings:

- 1. To be able to access login in without using Two-Factor Authentication, perform an Admin Password Reset.
- 2. Go to the FileCloud Admin Portal, and access Settings.
- 3. On the EMAIL tab, to configure the Email Settings, clear the checkbox next to SMTP Auth Enabled.

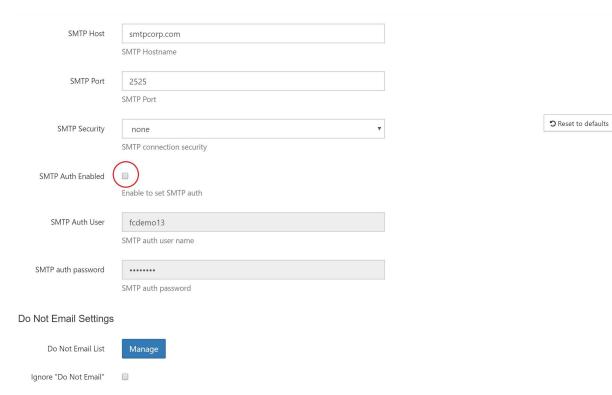

4. To save your changes, click the Save button.

You should be able to receive email with a confirmation code now.

Network Connectivity Issues 108

# File and Folder Issues

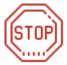

Do you have an error code?

#### Yes...

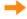

Go to the Error Codes Glossary

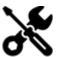

If not, use the following list of problems on this page to read about possible causes and resolutions.

#### **Large ZIP Files Do Not Open in Windows**

# Problem

Folders downloaded as ZIP (> 4GB) do not open properly in Windows. When a folder or multiple files are downloaded from web UI, they will be downloaded as a zip archive. If the total size of the zip files is greater than 4 GB, then the zip will be malformed.

## Cause

This is a PHP on Windows limitation.

# Resolution

Limit the total size of the zip folder to be less than 4 GB

# Large ZIP Files Do Not Open in LINUX

# Problem

Folders downloaded as ZIP (> 4GB) do not open properly in LINUX. When a folder or multiple files are downloaded from web UI, they will be downloaded as a zip archive. If the total size of the zip files is greater than 4 GB, then the zip will be malformed.

## Cause

This is a known issue with PHP.

## Resolution

To support ZIP files larger than 4 GB:

1. Open the configuration file:

WWWROOT/config/cloudconfig.php

2. Add the following line:

define("TONIDOCLOUD\_ZIP\_IMPL", "ZIP64");

This workaround only resolves the issue on Linux. Switching to this ZIP implementation on Windows does not allow support of zip archives larger than 4 GB.

## File Names with a Bracket Won't Upload

# Problem

File names with the following characters won't upload using web browser.

- Left bracket [
- Right bracket ]

## Cause

This is a known issue with PHP.

# Resolution

Use one of the following recommendations:

- Rename the file and upload
- Upload file using FileCloud Sync

## File Path is Too Long

# Problem

- i This issue applies only to:
  - · Existing network folders which are mapped through FileCloud and not managed storage
  - FileCloud running on a Windows Server

When you are opening a file or uploading a file to your FileCloud folder, you might get an error that the file path is too long or you may be unable to upload the file.

For example:

- If you try to open the file directly from a folder (FileCloud Sync folder or FileCloud drive folder) using Acrobat reader or another application, you will see an error message telling you that path is too long.
- · You cannot copy or drag and drop a file to the path (FileCloud Sync folder or FileCloud drive folder) if the file path exceeds 260 characters. You may still be able to upload the file directly using the FileCloud user portal and it is syncing properly.

Sample Error Message:

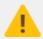

The file path is too long. Please specify a shorter file name or save to a location that has a shorter path.

## Cause

There is a known limitation in Windows (version) that path lengths cannot exceed 260 characters long.

For more information, read the Microsoft Windows documentation on:

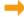

Naming Files, Paths, and Namespaces

## Resolution

To fix this problem you need to edit a registry key.

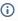

This solution only works if you are running FileCloud on Windows Server 2016. There are no known resolutions for running FileCloud on any other version of Widows Server 2016.

You may still be able to upload the file directly using the FileCloud user portal. This will also sync the file properly.

If you want to correct the issue occurring when:

- opening a file in a folder with a path that exceeds 260 characters via the web browser
- using drag and drop to upload files into a folder via a web browser that has a path that exceeds 260 characters

Then you need to edit the Windows server registry. The FileSystem value has the LongPathsEnabled variable set to 0 by default. To correct this issue you must change it to 1.

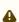

A This resolution of editing a registry key has been tested and works for the following FileCloud access mode:

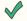

FileCloud User Web Portal

This resolution has not been fully tested for the following FileCloud editions:

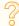

FileCloud Sync

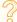

FileCloud Drive

#### To edit the registry:

- 1. On the Windows taskbar, in the search box, type regedit.
- 2. Select the top result, regedit Run command.
- 3. If you see a message asking if you want to allow this application to make changes to your device, click Yes.
- 4. In Registry Editor, navigate to the following path:

HKEY LOCAL MACHINE\SYSTEM\CurrentControlSet\Control\FileSystem

- 5. On LongPathsEnabled, right-click and then select Modify.
- 6. In the Edit DWORD Value window, in Value Data, replace the 0 with 1.
- 7. To save your changes, click OK.
- 8. Restart the server.

Figure 1. Navigating in Registry Editor

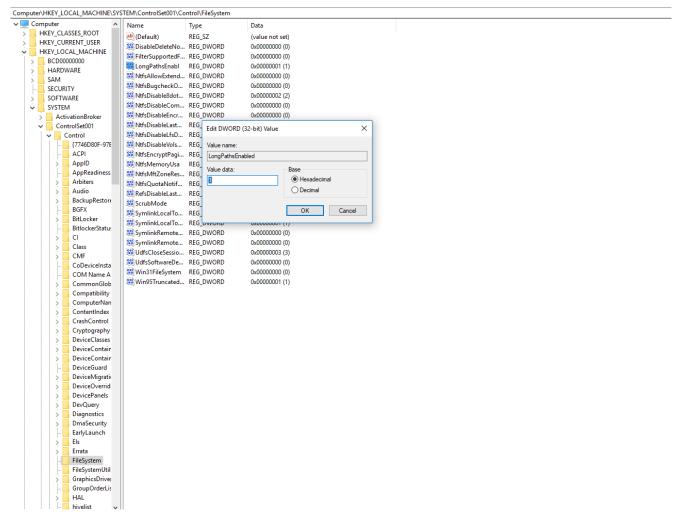

**Issues with File System Objects and Unicode** 

# Problem

The multiple ways Unicode uses to represent a visually indistinguishable glyph using different but equivalent representations can cause many sorts of unexpected behaviors.

These behaviors are normally seen in the following situations:

- · Working on files between Windows and Mac
- Files that have unicode strings

For example, if a given file in FileCloud is stored in NFC form and edited and re-uploaded from Mac OSX, that file gets uploaded as NFD, leading to two visually indistinguishable files being stored by FileCloud in a single folder.

## Cause

There are some special considerations when working with Unicode strings. Unicode can have multiple ways to represent a visually indistinguishable glyph using different but equivalent representation for example there are many different Unicode forms (NFC, NFD, NFKD, NFKC) to represent Unicode strings.

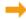

Refer to WikiPedia for more detailed information.

This can cause non-trivial and complex issues when working with File System Objects (like files and folders) in FileCloud across filesystems.

| Operating System | Standard Normalization  | Details                                                                                                    |
|------------------|-------------------------|----------------------------------------------------------------------------------------------------|
| Windows          | NFC [1] but others work | Windows can work with all 4 forms Unicode<br>normalization and therefore can have four different<br>versions of same visually similar file name â?.txt in a<br>single folder |
| Mac OSX          | NFD (closest form)      | Mac OSX represents all files/folders in NFD form. Only a single file can exist with a given unicode string (irrespective of normalization)                                   |

# Resolution

(i) Starting with FileCloud 12.0, there are some functional changes that help handle this situation.

- FileCloud will use NFC as the preferred form to store file names and folder names, however, it will never be a case where there will be 100% NFC form used for all files. The reason is that many different clients can behave differently when they upload data into FileCloud. For example: WebDAV clients and other third party can still push NFD normalized strings.
- FileCloud will disallow creation of two filenames or folders with visually indistinguishable glyphs in the same path or location

# Normalization Handling

| Client                                 | Normalization Form       | Automatic Conversion                                                                               | Notes                                                                                                    |
|----------------------------------------|--------------------------|----------------------------------------------------------------------------------------------------|----------------------------------------------------------------------------------------------------|
| Web Browser                            | Uploads any Form         | File names and Folder Names automatically converted to NFC. Can be disabled using a config option. |                                                                                                    |
| Sync App                               | Uploads only NFC format. | None                                                                                               | (From 12.0) On Windows, non-NFC files from server are downloaded but ignored. New non-NFC format files are ignored and are not synced. On Mac OSX, non-NFC files from server will download but ignored. |
| Drive App                              | Uploads any Form         | None                                                                                               |                                                                                                    |
| iOS Image Uploads                      | Uploads NFD Form         | None                                                                                               |                                                                                                    |
| iOS Sync                               | Uploads only NFC format  | None                                                                                               |                                                                                                    |
| Android                                | Uploads any Form         | None                                                                                               |                                                                                                    |
| Outlook & Office Add-On<br>(from 12.0) | Uploads only NFC format  | None                                                                                               |                                                                                                    |

# Configuring Options to Control Normalization Form Handling Behavior

Any kind of Normalization behavior on the server requires the php\_intl extension to be installed and active on your server. Upgrading to the latest 12.0 release components will provide the "intl" extension and this can be checked in the Admin->Checks page.

To control whether any automatic conversion to NFC is done or not:

- 1. Navigate to the WWWROOT\config folder.
- 2. Open the cloudconflig.php file.
- 3. Add the following line:
- define("TONIDO\_DISABLE\_UTF8NORMALIZATION", 1);
- 4. Save the changes.
- 5. Restart the server.

# Converting Existing Files or Folder Names to NFC

You can obtain a script from Technical support called:

· normalization.php

This script can convert existing files or folder names to NFC normalization form.

#### To run the conversion script:

1. Save the script file normalization.php in the following folder:

WWWROOT/resources/backup folder

2. To use the PATH variable, which refers to FileCloud paths, look for a line similar to /USERNAME. This is the place where all files and folders are used for a specific username. (e.g. /john)

```
To check a specific path
c:\xampp\php\php.exe normalization.php -p PATH

To fix the issues in a specific path
c:\xampp\php\php.exe normalization.php -p PATH -f 1

An optional hostname can be provided for multi-tenant solutions
c:\xampp\php\php.exe normalization.php -p PATH -h HOSTNAME
```

**Recovering Previous Versions of Files** 

## **Problem**

All current versions of files in a user account become unusable.

#### Cause

In some situations, a user may face data loss due to:

- file corruptions
- encryption by ransomware attacks

## Resolution

#### **Enable PHP CLI Mode**

To run the following commands, PHP CLI mode needs to be enabled.

#### In LINUX:

- 1. Edit the file /etc/php5/cli/php.ini and make sure the module mongo.so is enabled. Without this the reset password command will fail.
- 2. To enable mongo.so, add the following line at the end of file /etc/php5/cli/php.ini (if this line doesn't exist in the file)

extension=mongo.so

#### **In Windows:**

1. The PHP cli mode is already enabled in the FileCloud Installer.

# Download the Tool

To download the Update Settings tool:

- 1. In a web browser, navigate to the following url: http://patch.codelathe.com/tonidocloud/live/scripts/fc/prevversionexporter.zip
- 2. Download the update settings tool zip.
- 3. Unzip the contents of the download zip file onto the folder WWWROOT/resources/backup Where WWWROOT is

| Windows | mpp\htdocs\                                             |  |
|---------|---------------------------------------------------------|--|
| Linux   | /var/www or /var/www/html depending on the Linux distro |  |

4. The zip contains one script file:

| prevversionexporter.php | Tool to be used for exporting previous versions of all user files |
|-------------------------|-------------------------------------------------------------------|

Table 1. Tool Options

| -u | name of the user account whose files are to be exported                                                                       |  |
|----|----------------------------------------------------------------------------------------------------|--|
| -d | destination path where the files are to be stored                                                                             |  |
| -h | site url for which files are to be exported                                                                                   |  |
| -r | flag to export files. Without this flag, only a simulation will be done                                                       |  |
| -р | specify a particular managed storage path to export                                                                           |  |
| -a | flag to export "All Previous Versions". Without this flag only the latest of the available previous versions will be exported |  |

# Run the Tool in Linux

From a Linux command shell, type the following commands.

In the above command:

```
Reovering Previous versions in Linux

To recover "only one previous version":
user@li111-150:~$ cd /var/www/resources/backup
user@li111-150:/var/www/resources/backup$ php ./prevversionexporter.php -u tester -d /
tmp/export -r

To recover "all previous versions":
user@li111-150:~$ cd /var/www/resources/backup
user@li111-150:/var/www/resources/backup$ php ./prevversionexporter.php -u tester -d /
tmp/export -a
```

- -u: User account for which previous file versions are to be exported <Required>
- -d: Directory to which the files are to be exported <Required>
- -h: Host name for which export needs to be performed (needed in case of multisite installations) < Optional>
- -r: Use the flag to actually export the files. Running without this flag only will simulate the export. <Optional>

## Run the Tool in Windows

In a windows command shell, type the following commands.

# To recover "only one previous version": C:\WINDOWS\system32>cd c:\xampp\htdocs\resources\backup c:\xampp\htdocs\resources\backup>c:\xampp\php\php.exe prevversionexporter.php -u tester -d c:\export -r

```
To recover "all previous versions":

C:\WINDOWS\system32>cd c:\xampp\htdocs\resources\backup

c:\xampp\htdocs\resources\backup>c:\xampp\php\php.exe prevversionexporter.php -u tester
-d c:\export -a
```

File Upload Failure (Storage Error)

## **Problem**

Sometimes, Upload fails with message "Storage Error"

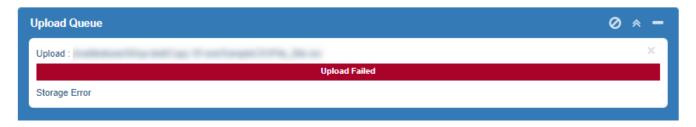

#### Cause

This is caused because the Storage path that is set in the admin portal doesn't have Web (www-data) Permissions

## Resolution

Change the permission of the Storage Path (eg. . /opt/fileclouddata)

Use the following command to change the permission of the storage path

chown -R www-data directory/filename

```
4096 Jun 19 13:20 ./

4096 May 21 15:55 5ce41f54e658b741165993/

4096 May 21 16:15 5ce42416f1175935182592/

4096 May 21 16:37 5ce42935d4c5c882484349/

4096 May 21 16:39 5ce429b95f0lb064993080/
                 22 root 100
3 www-data root
irwxr-xr-x
drwxr-xr-x
                   3 www-data root
drwxr-xr-x
irwxr-xr-x
                   3 www-data root
                                               3 www-data root
irwxr-xr-x
                   3 www-data root
drwxr-xr-x
                   3 www-data root
                   3 www-data root
drwxr-xr-x
irwxr-xr-x
                   3 www-data root
                   3 www-data root
                                                4096 May 21 17:57 5ce43bf7b1472886937107/
                                               4096 May 21 18:07 5ce43e4a83ac0182001871/
4096 May 21 18:20 5ce44185bed93815732850/
4096 May 21 18:30 5ce443cdb5276619175163/
4096 May 21 18:52 5ce448e94c184650459276/
irwxr-xr-x
                   3 www-data root
                  3 www-data root
3 www-data root
drwxr-xr-x
drwxr-xr-x
                  3 www-data root
drwxr-xr-x
                  3 www-data root
                                                4096 May 22 09:54 5ce51c719848a917583378/
irwxr-xr-x
                  3 www-data root
                                                4096 May 22 09:59 5ce5ld96d7be8842749049/
                                             4096 May 22 10:11 5ce5203cacec7573471568/
4096 May 22 10:23 5ce5231c7d644591140712/
262144 Jun 3 09:21 5ce7090fc519d572031952/
irwxr-xr-x
drwxr-xr-x
drwxr-xr-x 5002 www-data root
irwxr-xr-x 5002 www-data root
                                             249856 Jun
 rwxr-xr-x 2068 www-data root
                                              98304 Jun
                                                              5 18:44 FILECLOUD DATA - DO NOT DELETE OR MOVE
                                                    0 Jun
```

# User Portal UI Issues

#### Option is Open in Desktop instead of Open in [application]

When users right-click on an item in a folder in the user portal, if the Desktop Edit application is installed and running, the **Open in [application**] option, where **application** is the application associated with the file type, appears. For example **Open in Word** could appear for a docx file and **Open in Notepad** could appear for a txt file. If there is no application associated with a file, the option appears as **Open in Desktop**.

If the menu option only appears as **Open in Desktop**, even for files that have applications associated with them, you can perform the following workaround:

- 1. Go to C:/XAMPP/htdocs, and open the file .htaccess.
- 2. Add http://127.0.0.1:34320/v1/fileassociations to the Content Security Policy header. It goes right after the first **www.google.com** and in front of the ;

See the following image for the exact location:

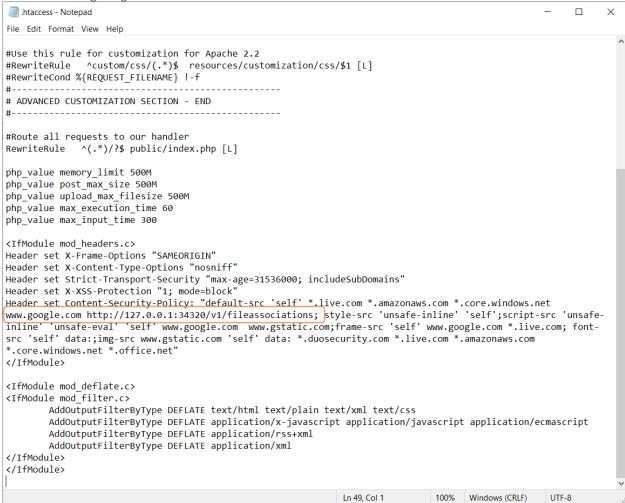

- 3. Save and close the .htaccess folder.
- 4. Refresh the user portal to view the corrected menu option.

User Portal UI Issues 120

# **Database Issues**

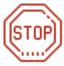

Do you have an error code?

#### Yes...

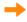

Go to the Error Codes Glossary

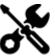

If not, use the following list of problems on this page to read about possible causes and resolutions.

## **Repair Database Entries**

# Problem

Under certain conditions, database entries can get out of sync with physical file entries.

When this happens you may see the following issues:

- File sync errors
- · Failure to download files that exist in the system

## Cause

Many factors can cause this issue.

# Resolution

Out-of-sync database issues can be fixed by using the Scan tool.

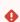

Please consult with technical support before attempting these operations.

# Prerequisite

To check/repair database errors, PHP CLI mode access must be enabled by adding the following line to the end of the PHP ini file:

Database Issues 121

extension=mongo.so

In Windows, the PHP ini file is located at XAMPP\php\php.ini In Linux, the PHP ini file is located at /etc/php5/cli/php.ini

# **Check for Errors**

Once the CLI mode is enabled, follow these steps to check databases.

A report of the errors found, report.html is listed.

1. In a command line, enter:

For Windows:

cd c:\xampp\htdocs\resources\tools\consistency PATH=%PATH%;C:\xampp\php

For Linux:

cd /var/www/html/resources/tools/consistency

2. Then, for both Windows and Linux, enter:

To find and list errors in the databases from the default site:

php scan.php -h default > report.html

To find and list errors in a multi-tenant site, provide the tenant URL:

php scan.php -h tenant01.example.com > report.html

3. If there are errors found, run the repair operation.

# **Repair Errors**

To repair errors found in the check process, run:

php scan.php -h default -f True

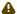

#### ♠ Note

The above command needs sudo access, to have enough permissions to remove stray thumb and versioned

Previous versions of the script, checkfc.php and repairsfc.php, are deprecated.

Database Issues 122

# FileCloud not starting on Windows

# FileCloud Server not starting on Windows

If FileCloud Webserver or Database does not startup, it is most likely that another process is using the ports used by the Webserver and the Database. By default, FileCloud uses these 3 ports (80, 443, 27017), so if other programs are using these ports, the servers will not start up properly.

Most common applications that use these ports are Microsoft IIS, Skype, TeamViewer.

To figure out which application is using this port, open a command prompt and type the following command.

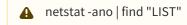

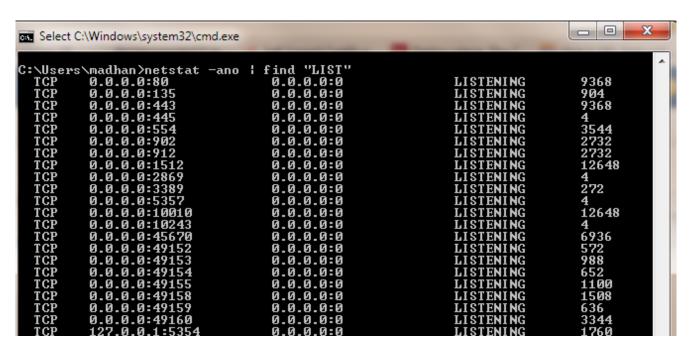

You can look at the process using ports 80, 443 or 27017. (for example 0.0.0:80).

The right most column shows the process ID of the process using that port.

You can get the name of the process, by

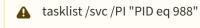

#### **GUI Option**

Alternative option to see Proccess running on ports 80,443 or 27017 is through GUI. Go to Start>>All Programs>>Accessories>>System Tools>>Resource Monitor (or **Run** resmon.exe)

PID (4) - Image (System) running on port 80 implies IIS may be running. Stop the IIS and try to restart Apache.

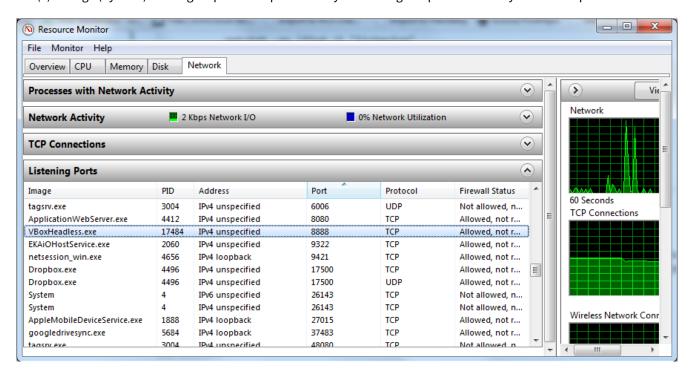

Common Services Interfering with Ports using by FileCloud Server

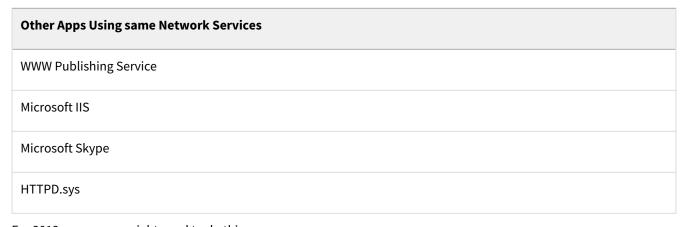

For 2012 server, you might need to do this

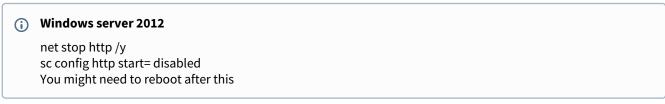

https://www.devside.net/wamp-server/opening-up-port-80-for-apache-to-use-on-windows

# **Apache Displays Command Prompt**

The following problem may appear in versions of FileCloud prior to version 22.1 and for customers who do not run Apache as a service in FileCloud 22.1 and later.

#### Problem:

A command prompt appears when Apache is running.

#### Solution:

- 1. Open the httpd.conf file
- 2. in Windows:

c:\xampp\apache\conf\httpd.conf

#### in Linux:

Ubuntu location: /etc/apache2/apache2.conf RHEL location: /etc/httpd/conf/httpd.conf

- 3. Find the CustomLog command.
- 4. Comment out:

CustomLog "logs/access.log" common

Add:

CustomLog "|bin/rotatelogs.exe logs/access\_%y-%m-%d.log 86400 combined

```
*httpd - Notepad
File Edit Format View Help
<IfModule log config module>
   # The following directives define some format nicknames for use with
   # a CustomLog directive (see below).
   LogFormat "%h %l %u %t \"%r\" %>s %b \"%{Referer}i\" \"%{User-Agent}i\"" combined
   LogFormat "%h %l %u %t \"%r\" %>s %b" common
   <IfModule logio_module>
     # You need to enable mod logio.c to use %I and %O
     LogFormat "%h %l %u %t \"%r\" %>s %b \"%{Referer}i\" \"%{User-Agent}i\" %I %O" combinedio
    </IfModule>
   # The location and format of the access logfile (Common Logfile Format).
   # If you do not define any access logfiles within a <VirtualHost>
   # container, they will be logged here. Contrariwise, if you *do*
   # define per-<VirtualHost> access logfiles, transactions will be
    # logged therein and *not* in this file.
   #CustomLog "logs/access.log" common
                                           comment out
   # If you prefer a logfile with access, agent, and referer information
   # (Combined Logfile Format) you can use the following directive.
   CustomLog "|bin/rotatelogs.exe logs/access_%y-%m-%d.log 86400 combined
                                                                                        add in
</IfModule>
```

## 6. Open the httpd-ssl.conf file.

in Windows:
c:\xampp\apache\conf\extra\httpd-ssl.conf
in Linux:
/etc/apache2/sites-available/default-ssl

7.

## Find and uncomment the **TransferLog** command:

```
## ## SSL Virtual Host Context
##

***CVirtualHost _default_:443>

# General setup for the virtual host
DocumentRoot "/xampp/htdocs"
ServerName www.example.com:443
ServerAdmin admin@example.com
Froolog "/xampp/apache/logs/error.log"
TransferLog "/xampp/apache/logs/access.log"

# SSL Engine Switch:
# Enable/Disable SSL for this virtual host.
SSLEngine on
```